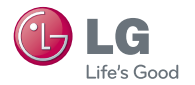

# 간편 사용설명서 LG-SH560

**www.lgmobile.co.kr**

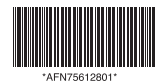

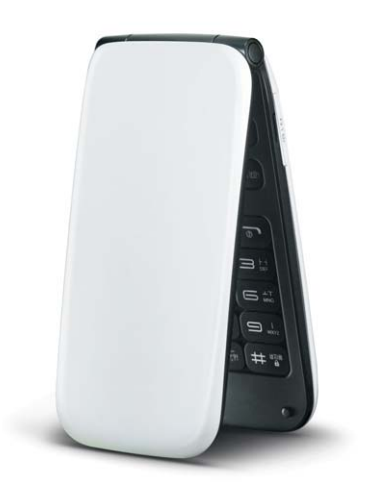

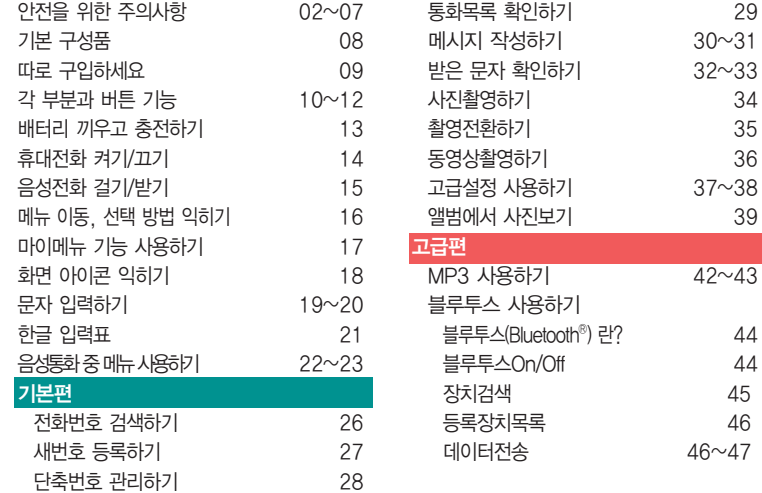

차례

등록장치목록 46

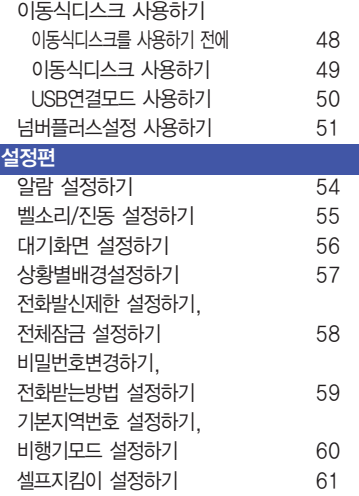

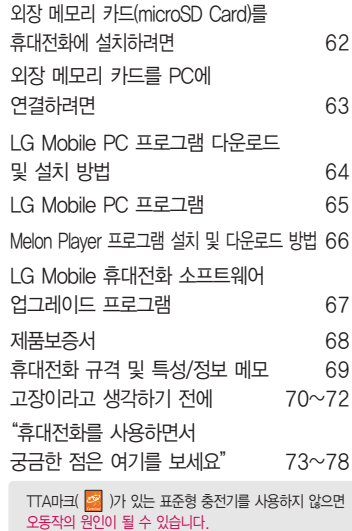

# 안전을 위한 주의사항

'안전을 위한 주의사항'은 제품을 안전하고 올바르게 사용하여 사고나 위험을 미리 막기 위한 것이므로 반드시 지켜 주세요.

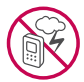

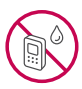

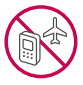

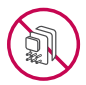

### 경고 지시사항을 위반하였을 때, 심각한 상해나 사망이 발생할 수 있습니다. 폭풍 주의

�천둥, 번개가 심할 때는 휴대전화 사용을 자제하고, 전원코드와 충전기를 뽑으세요. 낙뢰로 인해 심각한 상해 및 화재가 발생할 수 있습니다.

#### 물 주의

- �휴대전화가 물에 젖었을 경우에 휴대전화를 건조하기 위해 난로, 전자렌지 등에 넣지 마세요. 폭발하거나 변형 또는 고장의 원인이 될 수 있습니다.
- �휴대전화가 액체에 젖은 경우 제품 내부 라벨의 색상이 바뀝니다. 이 경우 제품 고장 시 무료 서비스를 받을 수 없으므로 주의하세요.
- �젖은 배터리를 사용하거나 충전하지 마세요. 배터리의 발화, 파열, 발열, 누액의 원인이 됩니다.

#### 사용 금지 구역 내 사용 주의

- �비행기, 병원 등 휴대전화 사용이 금지된 경우에는 사용하지 마세요. 병원 및 비행기 기기에 영향을 미칠 수 있습니다.
- �휴대전화 사용 시 극히 일부 전자/통신 제품이 전자파에 영향을 받을 수 있으므로 주의하시기 바랍니다.
- �공공장소에서 휴대전화를 사용하실 때는 주위를 배려해서 이용하세요.

#### 분해 주의

- �휴대전화를 마음대로 분해하거나, 충격을 주지 말고, 충전 중인 상태로 전화를 걸거나 받지 마세요. 감전, 누전 또는 화재의 위험이 있습니다.
- �휴대전화를 파손된 상태로 사용하지 마세요. 화재, 화상, 부상, 감전의 원인이 됩니다.

### 경고 지시사항을 위반하였을 때, 심각한 상해나 사망이 발생할 수 있습니다.

- �오작동으로 인하여 화면이 깨지거나 액정이 새어 나온 경우, 얼굴이나 손 등의 피부에 닿지 않게 하세요. 실명이나 피부에 상해를 일으키는 원인이 될 수 있습니다.
- �액정이 눈이나 입으로 들어갔을 경우 즉시 깨끗한 물로 씻어 내고, 의사의 진단을 받으세요. 또, 피부나 옷에 묻은 경우는 즉시 알콜 등으로 닦아 내고 비누로 씻어 주세요.
- �배터리 커버를 벗긴 상태로 사용하지 마세요. 배터리가 떨어지거나 고장, 파손의 원인이 됩니다.

#### 전원 주의

- �전원 코드는 흔들리지 않도록 바르게 꽂아 주세요. 전원코드를 구부리거나, 잡아당기거나, 비틀거나, 가열하거나, 절단하지 마세요. 코드가 파손되어 화재나 감전의 원인이 될 수 있습니다.
- ▪전원코드 위에 무거운 것을 놓지 마세요. 청소 시 전원 코드를 빼고, 전원 플러그의 먼지는 깨끗이 닦아 주세요. 화재나 감전의 위험이 있습니다.
- �덮개류는 꼭 끼워 이물질이 들어가지 않도록 하세요.
- �진동 및 충격을 피하고, 사용하지 않을 때는 전원 코드를 빼 두세요.
- �휴대전화가 젖은 상태에서는 절대로 전원 버튼을 누르지 마세요. 젖은 손으로 휴대전화나 어댑터 또는 전원 코드를 만지지 마세요.
- �콘센트 끼우는 부분이 헐거울 때에는 사용하지 마세요. 접속이 불안정한 경우 발열 또는 발화의 원인이 될 수 있습니다.

#### 빛, 소리 주의

- ▪적외선 통신을 학 때 적외선 창을 직접 쳐다보지 마세요. 카메라 플래시 사용 시, 눈에 직접 빛을 쏘이지 마세요. 시력이 손상될 수 있습니다.
- 귀에 직접 대고 휴대전화의 전원을 켜거나 끄지 마세요.
- �이어 마이크 음량을 크게 한 상태로 장시간 음악을 듣거나 보행 중에 사용하지 마세요. 청각장애가 될 수 있습니다.

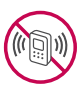

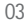

# 안전을 위한 주의사항

## 경고 지시사항을 위반하였을 때, 심각한 상해나 사망이 발생할 수 있습니다.

- 해즈프리로 설정해서 통화학 때나 착신음이 움릭 때, 스피커 모드로 설정된 경우에는 반드시 휴대전화를 귀에서 떼어 두세요. 또, 이어폰 마이크 등을 휴대전화에 장착하여 게임이나 음악을 들을 때는 적당한 볼륨으로 조절하세요. 음량이 과도하게 크면 난청의 원인이 될 수 있으며, 주위 소리가 들리지 않으면 사고의 원인이 될 수 있습니다.
- 심장이 약한 부은 착신 진동이나 착신 음량의 석정에 주의해 주세요. 심장에 악영향을 주는 워인이 될 수 있습니다.

#### 정품 사용

- �반드시 정품 배터리와 충전기(EK 인증) 액세서리, 소프트웨어를 사용하고 당사 휴대전화를 임의의 다른 용도로 사용하지 마세요.
- �정품이 아닌 배터리와 충전기를 사용하면 휴대전화 수명이 단축되거나 폭발할 수 있습니다. 불법 소프트웨어를 사용하면 휴대전화에 손상을 줄 수 있으며 이 경우에는 무료 서비스를 받을 수 없습니다.

#### 운전 중 사용 주의

- �운전 중에는 매우 위험하오니 휴대전화를 작동하거나 전화번호를 찾는 등 휴대전화를 사용하지 마세요.
- �부득이한 경우 이어 마이크 또는 핸즈프리 카 키트를 사용하거나, 차를 세운 후 통화하세요.
- �자동차 에어백 근처에 휴대전화를 두거나, 핸즈프리 카 키트를 설치하지 마세요. 에어백이 터지는 경우에 다칠 수 있습니다.

#### 고온다습 주의

- �휴대전화를 고온다습한 곳에서 사용하지 마세요.
- �직사광선이 드는 자동차 유리창 부근 이불, 전기장판, 카펫 위에 장시간 올려 놓거나, 찜질방 등 고온다습한 환경에 두지 마세요. 외관이 변형되거나 고장, 또는 폭발할 수 있습니다.

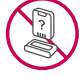

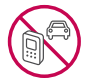

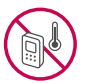

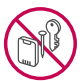

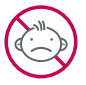

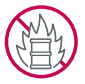

### 경고 지시사항을 위반하였을 때, 심각한 상해나 사망이 발생할 수 있습니다.

#### 화학물질 주의

- �휴대전화를 청소하기 위해 알코올, 벤젠, 시너, 세제 등을 사용하지 마세요. 화재가 발생할 수 있습니다.
- �휴대전화와 충전기는 부드러운 헝겊으로 닦아 주세요.

#### 금속 주의

�배터리를 목걸이, 열쇠, 동전, 못, 시계 등 금속에 가까이 두지 마세요. 합선될 경우, 폭발의 위험이 있습니다.

#### 어린이/애완동물 접근 주의

- �어린이나 애완동물의 손에 닿지 않는 곳에 보관하세요. 배터리를 입에 넣거나 충격을 주면 감전 또는 전자파 노출 등의 위험이 있을 수 있습니다.
- �제품 또는 부품을 삼키지 않도록 주의하세요. 질식의 위험이 있습니다.

### 위험지역 주의

- �폭발 위험 지역에서는 휴대전화를 사용하지 마세요. 고주파용 기기에 영향을 미칠 수 있습니다. 주유 중에는 휴대전화를 꺼두는 것이 안전합니다.
- �휴대전화용 목걸이가 전철 문, 자동차 문 등에 낄 경우 매우 위험하오니 주의하세요.
- �흔들리는 곳이나 경사진 곳 등, 고정되지 않은 곳에 두지 마세요. 떨어져서 부상의 원인이 될 수 있습니다.

#### 화재 주의

- �충전단자나 외부접속단자(microUSB 접속단자)에 전도성 이물질(금속 조각, 연필 심 등)을 접촉시키 거나 내부로 넣지 마세요.
- �사용 중이나 충전 중에 이불 등으로 덮거나 감싸지 마세요.
- �배터리가 새거나 냄새가 날 때는 즉시 사용을 중지하고 화기에서 멀리 두세요. 새어 나온 액체에 불이 붙거나 발화, 파열의 원인이 될 수 있습니다.
- �일반 쓰레기와 같이 버리지 마세요. 발화, 환경 파괴의 원인이 됩니다.

# 안전을 위한 주의사항

# 주의 지시사항을 위반하였을 때, 상해나 제품 손상이 발생할 수 있습니다.

#### 안테나 주의

- �통화 중에는 안테나 부위를 손으로 잡거나 신체 부위에 닿지 않도록 하세요. 장시간 통화 시 휴대전화에서 열이 발생되며, 통화 성능이 나빠질 수 있습니다.
- �휴대전화를 일반 전화와 같이 똑바로 세워서 받으세요.

#### 자성 주의

- �신용카드, 전화카드, 통장, 승차권 등의 자성을 이용한 제품은 휴대전화 가까이 두지 마세요. 휴대전화 자기에 의해 정보가 훼손될 수 있습니다.
- �차량용 자석 거치대를 사용할 경우 휴대전화가 정상 동작하지 않을 수 있습니다.

#### 보관 주의

- �휴대전화를 윗주머니에 넣거나 허리 등에 차지 마세요. 휴대전화를 심하게 떨어뜨리거나, 두드리거나, 흔들지 마세요. 휴대전화가 파손되어 다칠 우려가 있으며, 내부의 보드가 망가질 수 있습니다.
- �장기간 사용하지 않을 때나 부재 시에는 전원 코드를 콘센트에서 뺀 후, 안전한 곳에 보관하세요.
- �신체의 일부가 오랜시간 휴대전화에 닿지 않도록 하세요. 휴대전화 장시간 사용중 오랫동안 피부에 접촉시 피부가 약하신 분은 저온에서도 피부에 영향을 미칠 수 있습니다.

#### 배터리 주의

- ◆ 고온다습한 환경에서 배터리가 자동으로 꺼진 경우 배터리를 휴대전화에서 뺀 후, 다시 끼워 사용하세요. 고온다습한 곳에서는 배터리가 충전이 잘 되지 않고, 금방 닳을 수 있습니다.
- 배터리를 장시간 방치 후에 다시 사용하려면 완전히 충전한 후, 사용하세요. 배터리가 변형되었을 때에는 바로 분리한 후, 가까운 서비스 센터에 문의하세요.

#### USIM카드 사용 주의

�USIM카드에 라벨이나 씰이 붙은 상태로 휴대전화에 설치하지 마세요. 고장의 원인이 될 수 있습니다.

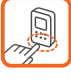

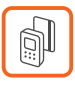

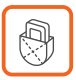

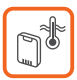

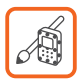

# 주의 지시사항을 위반하였을 때, 상해나 제품 손상이 발생할 수 있습니다.

#### 색칠 주의

�휴대전화에 색을 칠할 경우 외관이나 화면이 훼손되거나 고장날 수 있습니다. 외관의 도료가 벗겨지거나 휴대전화 재질에 따라 알레르기 반응을 보일 경우 휴대전화 사용을 멈추고 의사와 상담하세요.

#### 데이터 손실 주의

- �제품의 고장 수리 또는 업그레이드 시, 부득이한 경우 휴대전화에 저장된 주요 내용이 지워질 수 있으니, 중요한 번호는 미리 메모해 두세요.
- �데이터 유실로 인한 피해는 제조업체가 책임지지 않으니 특별히 주의하세요.
- �휴대전화 설정, 벨소리, 문자/음성 메시지, 캐릭터, 사진/동영상 등이 초기화 될 수 있습니다.

#### 장비 연결 주의

- �사용설명서에 표기되지 않은 방법으로 휴대전화를 다른 장비에 연결하지 마세요.
- �데이터 통신 및 충전 겸용 어댑터는 휴대전화 연결구에 바르게 꽂아 사용하세요. 휴대전화 사용 시 어댑터를 꽂아두면 연결구가 파손될 위험이 있으니, 어댑터를 사용한 후에는 반드시 휴대전화에서 분리해 주세요.

### 파손 주의

�휴대전화 화면(LCD)이 강화 유리로 되어 있으나, 강화 유리도 딱딱한 바닥에 떨어 뜨리거나 심한 충격을 받을 경우 파손될 수 있으니 주의하세요.

#### 분실 주의

�분실 및 도난이 발생한 경우, 신속하게 이용 중단을 신청해 주세요.

#### Bluethooth 사용 주의

- �휴대전화는 Bluetooth기능을 사용한 통신 시의 보안으로, Bluetooth기준규격에 준거한 보안기능에 대응하고 있으나, 설정 내용 등에 따라 보안이 충분히 이루어지지 않을 수 있으니 Bluetooth기능을 사용한 통신을 이용할 때는 주의해 주세요.
- �Bluetooth기능을 사용한 통신 시, 데이터나 정보가 샐 경우가 발생하더라도 당사에서는 그에 대한 책임을 지지 않으므로 미리 양해 부탁드립니다.

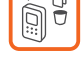

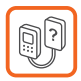

# 기본 구성품

� 구입 시 박스 안에 들어있는 구성품입니다.

- □ 구성품을 확인하세요. 누락된 구성품이 있을 경우에는 구입처나 LG전자 고객 상담실 (T.1544-7777)로 문의하세요.
- � 실제 제품과 그림이 다를 수 있으며 사정에 따라 일부 품목이 사전 통보 없이 변경될 수 있습니다.

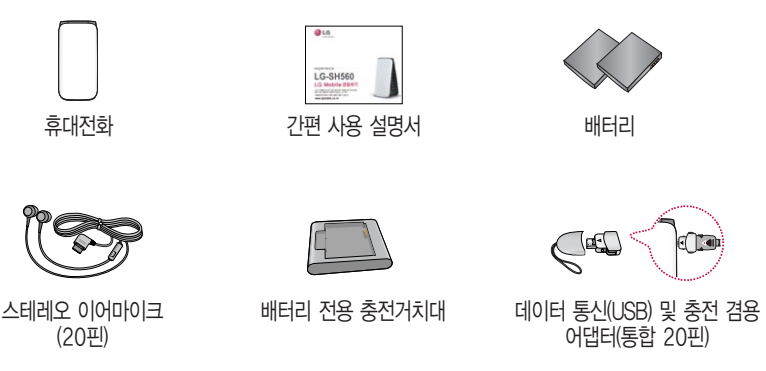

\* 휴대전화와 충전기 또는 데이터 통신케이블(USB)을 연결하거나 충전할 때 사용하세요.

주의 - 별도의 보호 케이스를 사용할 경우 통화 성능 등의 문제가 발생할 수 있으니 규정된 제품 외에는 사용하지 마세요.

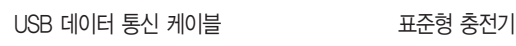

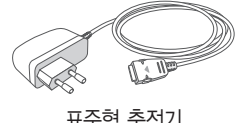

외장 메모리 카드 및 어댑터

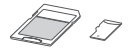

� 구입 시 박스 안에 들어있지 않은 구성품입니다. 필요에 따라 별도 구매하세요. □ 안전을 위해 LG전자의 정품을 사용하세요. 추가 구입은 가까운 LG전자 고객 상담실에서 구입하세요. � 실제 제품과 그림이 다를 수 있으며 사정에 따라 일부 품목이 사전 통보 없이 변경될 수 있습니다.

# 따로 구입하세요

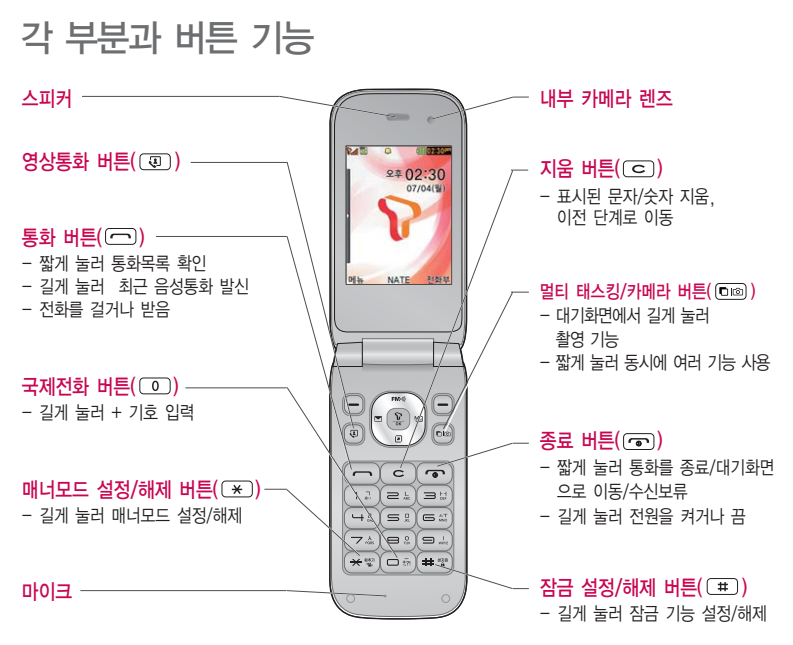

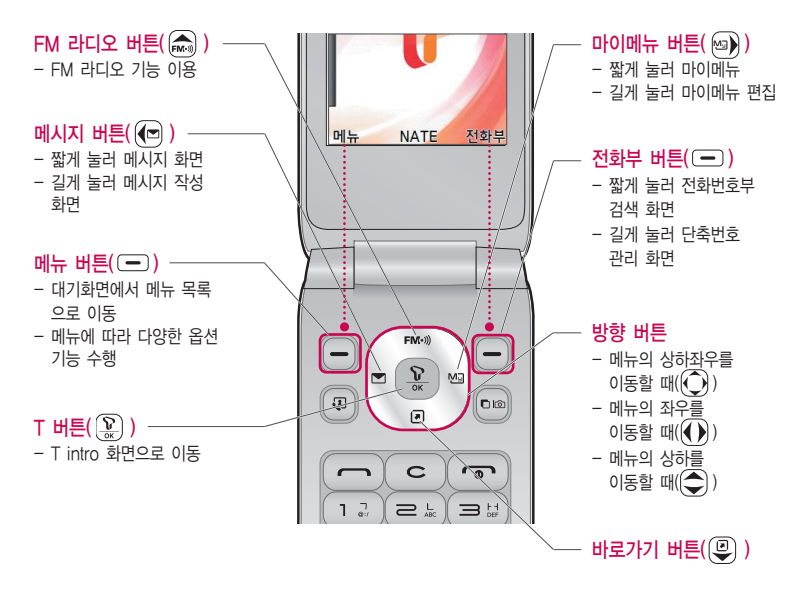

# 각 부분과 버튼 기능

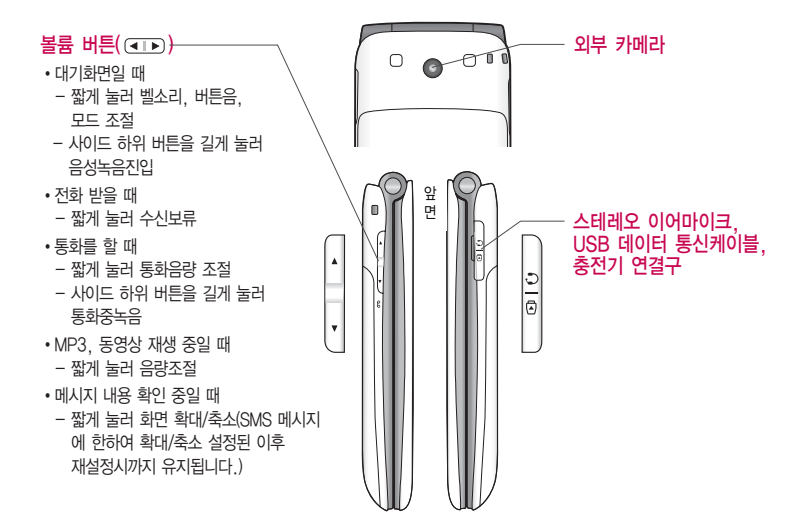

### 13

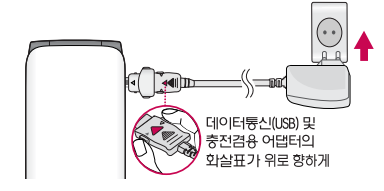

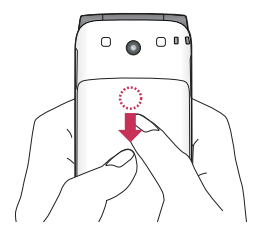

# 배터리 끼우고 충전하기

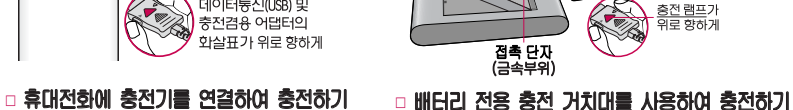

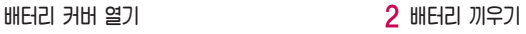

2

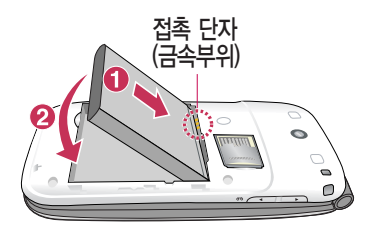

# 휴대전화 켜기/끄기

# 휴대전화를 켜려면

 $\Box$   $\Box$  버투울 약 1초 동안 누르세요.

## 휴대전화를 끄려면

 $\Box$   $\Box$  버투을 약 3초 동안 누르세요.

## 전원 켤 때/끌 때 나는 소리를 변경하려면

- $\Box$  효과음을 참조하세요.
- □ 매너모드로 설정하면, 효과음 설정에 따라서 진동이 울리거나 소리 없이 켜지거나 꺼집니다.

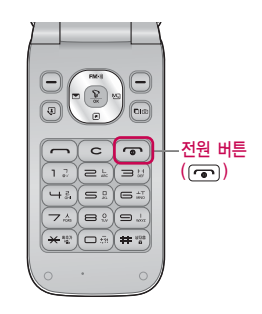

**참고** - 휴대전화 사용 중 이상동작이 발생하거나 전원이 켜지지 않으면 배터리를 빼서 다시 끼운 후, 휴대전화를 켜 주세요. 다시 켤 때는 약 5초 정도 경과 후에 켜 주세요.

# 음성전화 걸기/받기

### 음성전화 걸기

□ 대기화면에서 지역번호와 전화번호 입력 후 (一)를 누르세요.

• 번호를 지우려면  $\overline{C}$  )를 누르세요.( $\overline{C}$ )를 길게 누르면 한글자씩 빠르게 지워집니다.)

□ 기본지역번호 설정 시 지역번호를 누르지 않고 전화할 수 있습니다.

### 음성전화 받기

 $\square$  전화벨이 울리면  $\square$ 를 누르세요.

### 전화 수신이 불가능할 경우

□ 오른쪽 (一)(보류)를 누르거나 종료( ⊙ )버튼을 눌러 전화수신을 보류할 수 있으며, 수신보류 중 상태에서 오른쪽 (一)(끊기) 또는 종료( •) 버튼을 누를 경우 수신된 전화는 종료됩니다.

참고 - 스테레오 이어마이크를 연결한 경우, 스테레오 이어마이크의 통화/종료 버튼을 누르고 통화할 수 있으며 전화번호 입력 후 를 누르면 폴더를 닫아도 전화 연결은 종료되지 않습니다.

# 메뉴 이동, 선택 방법 익히기

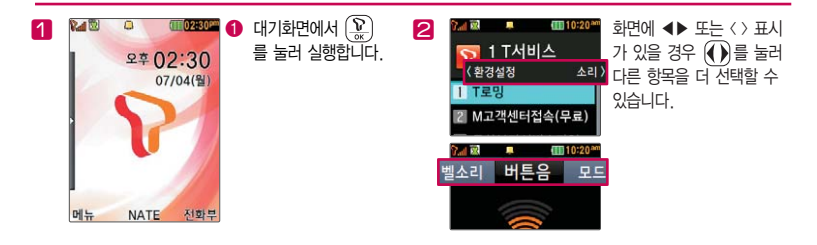

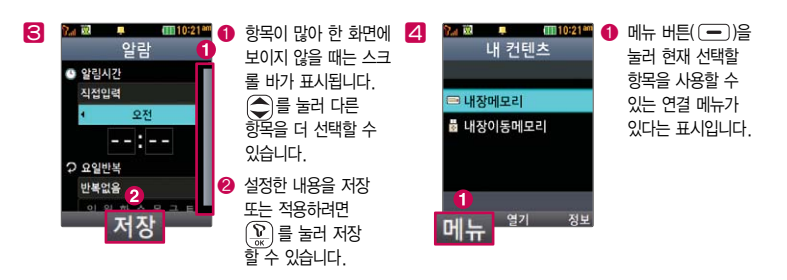

# 마이메뉴 기능 사용하기

자주 사용하는 메뉴를 등록하여 쉽게 찾아갈 수 있는 바로가기 기능입니다.

### 마이메뉴에 메뉴 등록하기

 $1$  마이메뉴로 등록하고자 하는 메뉴 화면에서 오른쪽  $\left( \begin{array}{c} \blacksquare \end{array} \right)$ ( • 마이메뉴를 선택하세요.

2'마이메뉴에 추가할까요?'라고 나오면'예'를 선택하세요.

## 마이메뉴로 바로 가기

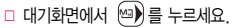

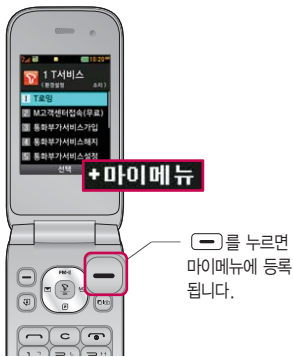

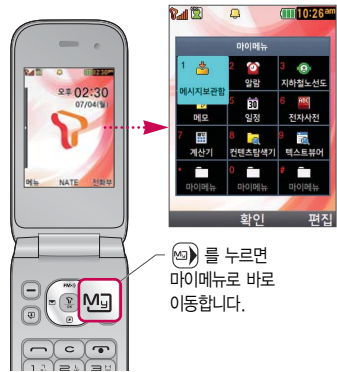

# 화면 아이콘 익히기

# 대기화면이란? 전원을 켰을 때 나타나는 첫 화면을 말합니다.

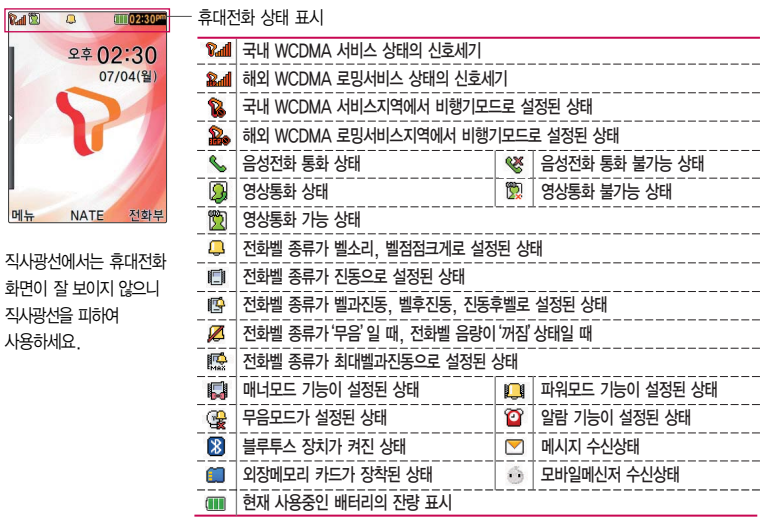

# 문자 입력하기

 $1$  메모 작성 화면 하단에 보이는 오른쪽  $\left( \begin{array}{cc} \blacksquare \end{array} \right)$  버튼으로 원하는 모드를 선택하세요. �가 : 한글, ♡ : 기호, 1 : 숫자, a : 영소문자, A : 영대문자

2 내용을 입력하세요.

�한글입력표와 입력 예를 참조하세요.

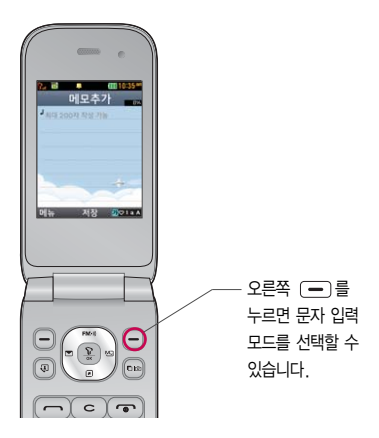

# 문자 입력하기

## 문자 입력 중 버튼 사용하기

- � 메모 입력 시 나타나는 화면입니다.
- $\Box$  한 칸 띄우려면  $\textcircled{\tiny{M}}$ )를 누르세요.
- $□ 0101$  입력한 문자 사이를 띄우려면  $\boxed{)}$  (四♡1a ^ )버튼으로 ♡ 선택 ▶  $\boxed{1}$  누름 ▶ (警?)을 누르세요.
- $\Box$  앞의 글자를 지우려면  $\Box$  버튼을 누르세요.
	- �길게 누르면 한글자씩 빠르게 지워집니다.
- $\square$  문자 간 이동/수정/삽입하려면 $\widehat{Q}$ ) 를 누르세요.
- $\Box$  . ?!를 입력하려면  $\Box$  ( $\Box$ ota A )버튼으로 a 또는 A모드를 선택한 후  $\Box$  )을 누르세요.

### 한글, 영문, 기호/^.^(이모티콘) 입력 하기

� 기호를 사용하여 문자 메시지를 보낼 경우, 상대방의 휴대전화 종류에 따라 동일한 모양으로 전송되지 않을 수 있습니다.(예 : 일반기호11~일반기호14)

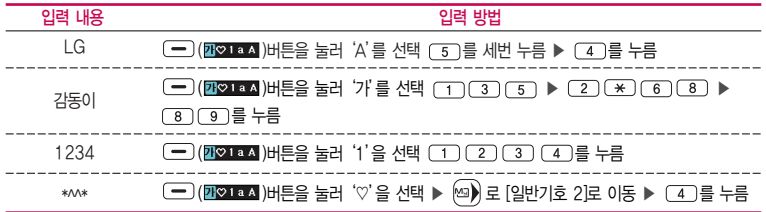

# 한글 입력표

휴대전화의 버튼에 표시되어 있지 않은 모음은  $\overline{(*)}$  (획 추가)와  $\overline{(+)}$  (쌍자음) 버튼을 이용하여 입력하세요.

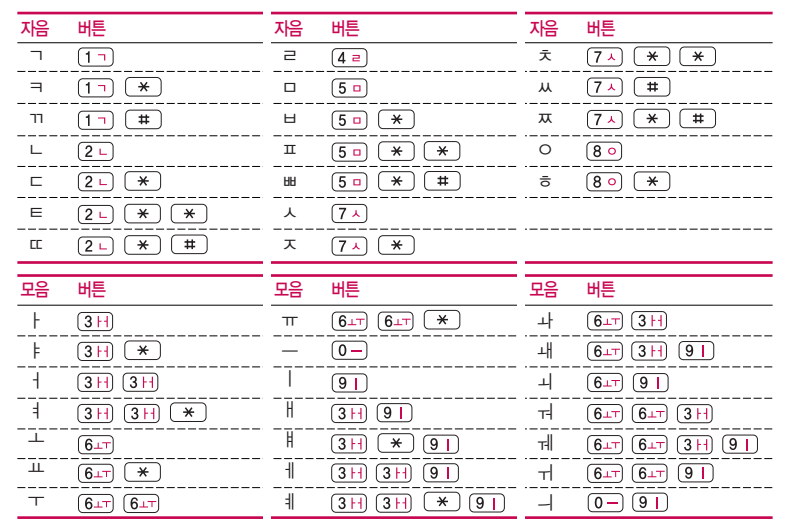

# 음성통화 중 메뉴 사용하기

- $\square$  음성통화 중  $\widehat{D}$ ) 를 눌러 스피커폰 모드를 설정/해제할 수 있으며, 오른쪽  $\overline{C}$ )(전화부)를 눌러 전화부 검색을 할 수 있습니다.
- □ 음성통화 중 왼쪽 □ (메뉴)를 눌러 여러가지 기능을 바로 실행할 수 있습니다.
	- •메시지 기능을 바로 실행할 수 있습니다.
	- �추가통화연결 A와 B통화 중'추가통화연결'을 선택하여 C와의 통화 연결을 할 수 있습니다. 이 상태에서 또는'상대방전화연결'을 선택하면 기존 통화자는 대기상태가 되며, 대기 상태이던 상대는 통화중 상태로 전환됩니다.
	- 통화중녹음 경계 동화 중 내용을 녹음할 수 있습니다. 녹음된 내용은 통화 종료 후 음성녹음에서 확인하세요.
	- 메모작성 기능 통화 중 메모를 작성할 수 있습니다. 작성한 메모는 통화 종료 후 메모에서 확인하세요.
	- �전화번호전달 통화 중에 전화번호부에 저장된 전화번호를 검색하여 상대방에게 문자메시지로 선택한 전화 번호를 전송할 수 있습니다.
	- 자기번호송출 경영사서함으로 연결된 경우 자기번호송출을 선택하여 연락받을 전화번호에 내 번호를 편리 하게 남길 수 있습니다.
	- �내음성차단 주변이 시끄럽거나 통화하기 곤란할 때 상대방에게 내 음성이 들리지 않게 하는 기능으로 상대방의 음성은 계속 들을 수 있습니다.
	- •일정검색 기능 통화 중 일정검색을 선택하여 등록된 일정을 검색/추가/삭제할 수 있습니다.
	- �통화일시중단 통화 중에 상대방과의 전화를 잠시 중단할 수 있습니다.

 $\bar{\mathbf{A}}$ 고 - 통화 중  $\overline{\mathbf{b}}$  등 눌러도 일정, 알람, 메모, 지하철노선도, 계산기 등을 바로 실행할 수 있습니다.

- 주의 휴대전화를 일반 전화와 같이 똑바로 세워서 받으세요. 통화 중이거나 데이터 교환 중에 안테나가 내장된 아랫부분을 손으로 잡게 될 경우 통화품질에 영향을 줄 수 있으므로 주의하세요.
	- 휴대전화의 안테나 부분에 영향을 주는 금속 재질의 스티커 등 액세서리 사용시 통화 성능이 크게 저하될 수 있으니 주의하세요.
	- 스피커폰 기능을 해제하지 않고 휴대전화를 귀에 직접 대고 통화하면 소리가 크게 나므로 주의하시기 바랍니다.

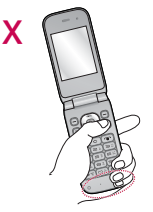

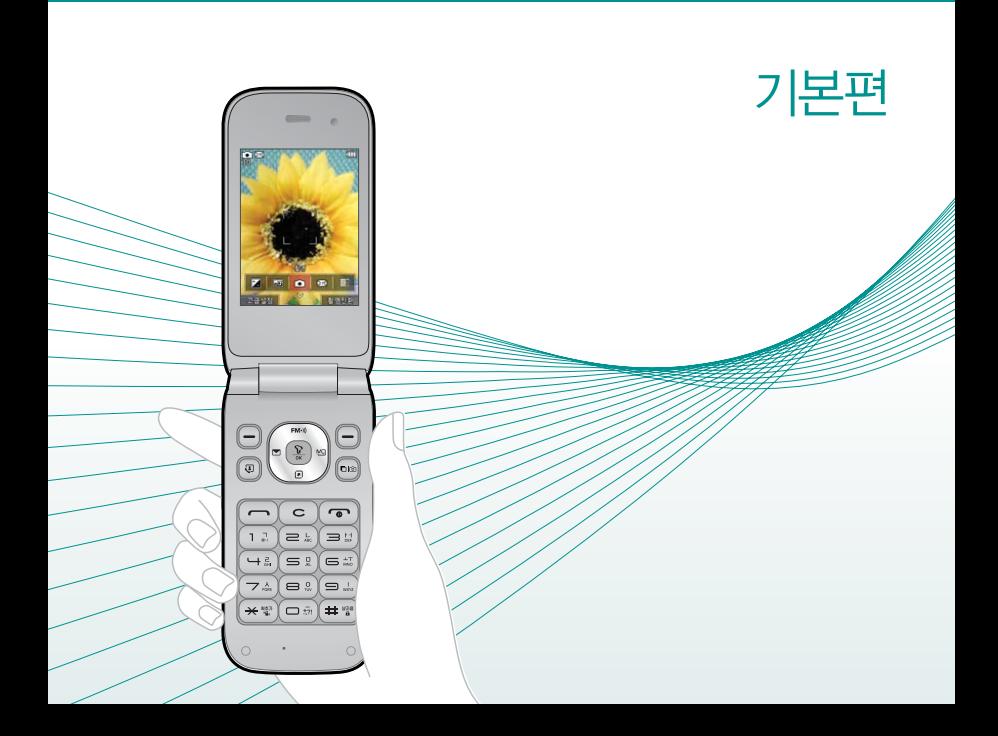

- 전화번호 검색하기
- $1.$   $(\overline{M_{\overline{P}}})$   $\leftarrow$   $\overline{P}$   $\triangleright$   $\overline{Q}$   $\overline{Q}$ 
	- 대기화면에서 (21)를 눌러 진입 가능합니다.
- $2.$  검색창에 검색할 이름/번호/E-mail을 입력하거나  $\bigodot$ )를 눌러 저장된 전화번호를 선택하세요.
	- 입력 시 이름의 첫째 자음(감동이 : ㄱㄷㅇ)이나, 전화번호 일부(1자 이상) 또는 이메일 주소의 일부(1자 이상)를 입력하여 편리하게 검색결과를 확인할 수 있습니다.
	- (해뉴)를 눌러 메시지전송, 추가, 모바일메신저, 삭제, 보내기/접속, 편집, 다중선택 (#), 전체삭제, 보기방식변경, 저장위치보기변경 기능을 사용할 수 있습니다.
- $(3. 2)$ 를 눌러 전화번호의 내용을 확인하세요.
	- �상세보기 화면에서'편집'화면으로 진입할 수 있으며, 통화, 메시지를 보낼 수 있습니다.

새번호 등록하기

# 1. (매뉴)누른 후 ▶ (8) 전화번호부 ▶ (2) 전화번호추가를 누르세요.

# $2.$   $\left(\bigcirc$  를 눌러 원하는 기능을 선택 후 설정하세요

- $\cdot$  저장 위치  $\qquad \qquad \textcircled{\left( \right)}$ 를 눌러 휴대폰, USIM을 선택할 수 있습니다.
- �이름 입력 한글 9자, 영문 18자까지 입력할 수 있습니다.
- �전화번호 입력 최대 5개의 전화번호를 저장할 수 있으며 전화번호를 3자리
	- 이상 입력 후 (편집)을 눌러 단추번호를 지정할 수 있습니다. (단, 전화번호 종류가 팩스인 경우 단축번호 지정이 불가능 합니다.)

전화번호는 2,000개까지 저장 가능합니다. (USIM 개수 제외)

 $\cdot$  그룹 설정  $\qquad\qquad$  ( ) 또는  $\qquad$  또를 둘러 원하는 그룹을 선택할 수 있습니다.

#### 항목추가로 선택할 수 있는 기능

- 사진설정 기메라앨범에서 저장된 사진을 선택하여 설정하거나 사진을 촬영하여 설정할 수 있습니다.
- �이메일/메신저ID 원하는 이메일, 메신저ID를 입력할 수 있습니다.
- 생일 입력  $\left( \bullet \right)$ 를 눌러 양력/음력을 설정한 후 날짜를 입력할 수 있습니다.
- 개인벨 설정 (4) 또는 < 조료> 를 눌러 원하는 벨소리를 선택할 수 있습니다.
- 공개설정 着 ★ (♦)를 눌러 공개/비밀을 선택하여 공개 여부를 설정할 수 있습니다.
- �메모 입력 한글 40자, 영문 80자까지 메모를 입력할 수 있습니다.

# $(3. 2)$ 를 눌러 설정한 기능들을 저장하세요.

�2개 이상 전화번호를 입력한 후 저장할 경우 대표번호를 선택해야 하며, 전화를 걸 때 선택한 대표번호로 바로 연결됩니다.

### 기본편 | 단축번호 관리하기

단축번호 관리하기

- $1.$  (매뉴) 누른 후 ▶  $\boxed{8}$  전화번호부 ▶  $\boxed{3}$  단축번호관리를 누르세요.
	- 대기화면에서 (38) 를 길게 눌러도 진입 가능합니다.
- 2.  $\bigodot$ )를 눌러 원하는 단축번호를 선택한 후  $\bigcircright$ )를 눌러  $\bigodot$ )로 전화번호부에 저장된 번호를 선택하여 등록할 수 있습니다.
	- $\cdot$  지정된 단축번호가 있을 경우  $\bigodot$ 를 눌러 해제를 원하는 단축번호를 선택한 후  $\left(\frac{\nabla}{\omega}\right)$ 를 눌러 해제를 할 수 있습니다.
	- $\cdot$  단축번호가 지정된 전화번호를 다른 단축번호로 이동하고 싶다면  $\bigodot$ 를 눌러 이동을 원하는 단축번호를 선택한 후  $($ 해통)을 눌러  $($  $\bullet$ ) 로 다른 단축번호를 선택할 수 있습니다.
- 참고 단축번호는 1~99번까지 저장 가능합니다.
	- $-$  단축 번호가 35번일 경우 대기화면에서  $\overline{13}$   $\rightarrow$   $\overline{15}$   $\rightarrow$   $\overline{15}$  를 누르거나,  $(3)$ (짧게)  $\rightarrow$   $(5)$ (길게)를 눌러 통화할 수 있습니다.

# 통화목록 그. <sub>애판</sub>누른 후 ▶ ⊙ 전화번호부 ▶ ○ 통화목록을 누르세요.<br>← 무**화 구**록 그. 애자해예세 (금,를 놓려도 지인 가능해 IF) 확인하기 2. 를 눌러 원하는 탭을 선택 후 목록을 확인하세요.  $\cdot$  대기화면에서  $\left[ \begin{array}{c} - \end{array} \right]$ 를 눌러도 진입 가능합니다. �전체, 통화, 영상통화, 메시지, 부재중, 인터넷 탭을 선택할 수 있습니다.

참고 - 표시되는 통화시간은 사용 요금과 일치하지 않습니다.

### 29

메시지 작성하기

- $1.$   $(\overline{m_n})$ 누른 후  $\triangleright$   $\square$  메시지  $\triangleright$   $\square$  메시지작성을 누르세요.
	- $\cdot$  대기화면에서  $\left(\text{e}\right)$  를 길게 눌러도 진입 가능합니다.

# 2. 받는이 번호를 입력하세요.

- $\cdot$  (해규)를 눌러 통화목록, 전화번호검색, 미리보기, 내 E-mail, .COM, 임시저장, 발신메시지저장, 예약전송, 함께받는이표시, 수신확인, 입력취소 기능을 바로할 수 있습니다.
- �동시에 100명에게 메시지를 보낼 수 있으며, 추가한 전화번호 개수만큼 요금이 청구됩니다.

# 3.  $\binom{2}{3}$ 를 눌러 보내는이 번호를 확인 및 변경할 수 있습니다.

- �보내는이에는 내 휴대전화 번호가 기본으로 입력되어 있습니다.
- 보내는이 번호를 수정하려면  $\overline{G}$  를 눌러 번호 삭제 후 새 번호를 입력 합니다.(길게 누르면 하나씩 빠르게 지워집니다.)

# $4.$   $\circledcirc$  를 누른 후 내용을 입력하세요.

- �문자 입력방법은 19~20쪽을 참조하세요.
- �한글 40자, 영문(숫자) 80자까지는 SMS로, 그 이상 입력하면 MMS로 전송 됩니다.
- (매뉴)를 눌러 미리보기, 첨부/메시지꾸미기(첨부하기, 메시지꾸미기, 애니티콘), 기호/이모티콘(기호/이모티콘, 이모티콘문자), 번호/문장(전화번호첨부, 자주쓰는 문장), 임시저장, 발신메시지저장, 예약전송, 함께받는이표시, 수신확인, 문자열 복사(문자열붙이기), 입력취소 기능을 바로할 수 있습니다.

# 5. 내용 입력 화면에서  $\binom{2}{3}$ 를 누른 후  $\binom{3}{2}$ 를 눌러 첨부하기, 애니티콘, 글자꾸미기, 템플릿을 선택할 수 있습니다.

- $\cdot$  첨부하기  $\circ$   $\circ$  을 눌러 카메라앨범, 그림, 동영상, 음악/음성을 선택하여 원하는 파일을 첨부할 수 있습니다.
- •애니티콘 │ 또는 숫자버튼을 눌러 원하는 애니티콘을 선택할 수 있습 니다. 애니티콘을 사용하여 메시지를 보낼 경우, 최대 20개까지 전송 가능하며, 상대방의 휴대전화 종류에 따라 동일한 모양으로 전송되지 않을 수 있습니다.
- •글자꾸미기 《 을 눌러 글자크기, 글자효과, 색상을 선택할 수 있습니다.
- •템플릿 | △ 을 눌러 원하는 배경을 선택할 수 있습니다.
- 참고 파일 첨부 시 총 용량이 1MB를 넘지 않아야 하며, 이미지(사진/그림)는 총 3개, 동영상과 음악/음성은 각 1개씩만 첨부할 수 있습니다. 동영상 파일은 950KB이하의 파일만 전송 가능합니다.
	- 첨부파일 추가 시, 애니티콘 선택 시, 글자꾸미기 설정 시, 편지지/템플릿 선택 시, 함께받는 이 표시/수신확인 선택시, 메시지 내용이 총 80Byte를 넘은 경우 MMS메시지로 변경됩니다.(화면상단에 (MMS) 표시됨)
- 6. 메시지를 보내려면  $\left(\frac{\widehat{\mathbf{V}}}{\widehat{\mathbf{K}}}\right)$ 를 누르세요.
	- (해뉴)를 눌러 미리보기를 선택하여 메시지 내용을 미리 볼 수 있습니다.
	- 내용을 입력하지 않고 (전용)을 누르면 간편하게 호출 메시지를 전송할 수 있습 니다.

### 기본편 | 받은 문자 확인하기

받은 문자 확인하기

메시지 수신화면 또는 메시지 확인 화면에서 내용을 확대/ 축소하려면 볼륨( )버튼 을 누르세요.(MMS 첨부파일 제외)

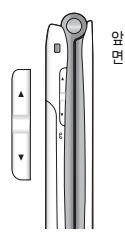

# $1.$   $(\overline{M_{\overline{H}}})$   $\vdash$   $\overline{P}$   $\triangleright$   $(7)$   $\overline{M}$   $\downarrow$   $M$   $\triangleright$   $(1)$   $\overline{M}$   $\downarrow$   $M$   $\downarrow$   $M$   $\downarrow$   $M$   $\downarrow$   $M$ 수발신메시지를 누르세요.

# $2.$   $\bigodot$ )를 눌러 원하는 메시지를 선택하세요.

• (해뉴)를 눌러 답장, 전달, 삭제, 전화번호저장(편집), 여러개삭제, 검색, 다중선택 (#), 메시지이동/복사, 보기방식변경, 스팸관리, 메일함접속(무료) 기능을 바로할 수 있습니다.

# $\left[\frac{\bf \Omega}{\bf \omega}\right]$ 를 눌러 메시지 내용을 확인하세요.

- ( <sub>메뉴</sub> )를 눌러 답장, 전달, 삭제, 첨부파일 저장(MMS 메시지일 경우), 전화번호 저장(편집), 메시지이동/복사, 일정에저장(SMS 메시지일 경우), 스팸관리 기능을 바로할 수 있습니다.
- $\cdot$  (답장) 또는 (Z편E장)을 눌러 메시지 답장을 할 수 있습니다.
- $\cdot$   $\Omega$  을 눌러 이전/이후 메시지를 확인할 수 있습니다.
- 참고 MMS 메시지일 경우 첨부되어 온 사진, 동영상 등을 (<sub>매</sub>) → '첨부파일 저장'으로 저장할 수 있으며, 저장한 첨부파일은 첨부파일함에서 확인할 수 있습니다.(단, 사진 저장 시는 첨부파일함내의 그림에서 동영상 저장 시는 첨부파일함내의 동영상에서 확인할 수 있습니다.)
	- 수신 메시지에는 문자메시지 및 MMS 메시지를 합하여 최대 1,000개까지 저장할 수 있으며, 수신한 음성/영상사서함 메시지가 있을 경우 수신 메시지 에서 확인 가능합니다.
	- 음성사서함 비밀번호는 제품 비밀번호와 다릅니다. 음성사서함 비밀번호를 잊은 경우, 이동통신 사업자에게 문의하세요.

### 기본편 | 받은 문자 확인하기

- 메시지의 종류에 따라 (해규)를 눌렀을 경우 표시 항목이 다를 수 있습니다.
- 메일함 접속은 서버에 저장되어 있는 MMS 메시지에 한하여 WAP접속을 통해서 확인할 수 있는 메뉴로 여러가지 상황으로 MMS 다운로드 실패 시 '메일함접속'메뉴를 통해 WAP접속하여 메시지를 확인할 수 있습니다. 자세한 내용은 이동통신 사업자에 문의하시기 바랍니다.
- 해외 로밍 중 MMS 수신시 데이터 로밍 요금이 부과됩니다.(수신환경설정의 MMS수신설정이 자동수신으로 설정된 경우 데이터 로밍 요금이 자동으로 부과될 수 있습니다.)
- $-$  수/발신 설정 등 메시지 환경을 설정하려면 (매)  $\blacktriangleright$  (7)  $\blacktriangleright$  (7) 을 눌러 설정할 수 있습니다.

# 기본편 | 사진촬영하기

# 사진 촬영하기

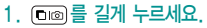

- 사진 촬영 화면에서 밝기( 2), 사진확인( ), 촬영( ), 해상도( , 저장방향 (| ) 기능을 간편하게 사용할 수 있습니다.
- $2.$  사진을 카메라 버튼( $\overline{0}$   $\overline{\omega}$ )이나  $\overline{Q}$ )를 누르세요.
	- 사진 촬영 후 화면에서 사진확인 $(\overline{\textbf{m}})$ , 전송 $(\overline{\textbf{m}})$ , 확인 $(\overline{\textbf{m}})$ , 대기화면 $(\overline{\textbf{m}})$ , 이름 편집( 등) 기능을 간편하게 사용할 수 있습니다.
	- 기본으로 촬영 후 자동 저장으로 설정되어 있으나, 해제하려면 '고급설정 ▶ 환경 ▶ 촥영후 확인'에서 변경하세요.
- 참고 촬영 시 버튼 입력이 없을 경우 약 3초 후 자동으로 사진촬영 아이콘이 사라집니다. 를 눌러 사진촬영 아이콘을 나타나게 또는 사라지게 할 수 있습니다. 아이콘숨김에서 자동/수동으로 설정하세요.
- 주의 사용 중에 전원이 꺼지면 저장된 파일이 지워지거나 초기화될 수 있으니 주의하세요.
	- 저온 및 고온/고습 환경에서 장시간 방치 시 카메라 및 셔터가 정상적으로 동 작하지 않을 수도 있습니다.

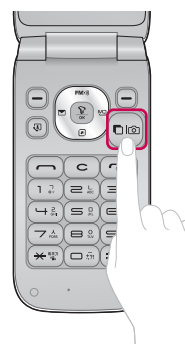
# 촬영전환 하기

## $1.$   $\Box$  $\Box$  $\Xi$  길게 누르세요.

2. 오른쪽 ( ) (촬영전환) 버튼을 누른 후  $\bigodot$ )를 눌러 원하는 촬영방법을 선택하세요.

<외부>

#### �사진촬영 휴대전화 뒷면에 장착된 2 Mega pixel 센서로 일반 사진 촬영

- 동영상 참영 모드
- 동영상(전송용) 전송용 동영상 촬영 모드로 촬영용량 950KB 이하로 촬영
- �프레임촬영 9장의 이미지를 사용하여 스티커 촬영

<셀프>

- �셀프촬영 휴대전화 앞면에 장착된 카메라로 셀프사진 촬영
- 셀프동영상 서장용 동영상 셀프촬영 모드
- �셀프동영상(전송용) 전송용 동영상 셀프촬영촬영 모드로 촬영용량 950KB 이하로 촬영
- 참고 셐프로 촥영 시 중 기능이 지워되지 않습니다.

### 기본편 | 동영상촬영하기

동영상 촬영하기

## $1.$   $\Box$  $\Box$  $\Xi$  길게 누르세요.

## $2.$  오른쪽  $\left($   $\right)$  (촬영전환) 버튼을 누른 후  $\left($  $\right)$ 를 눌러 동영상을 선택하세요.

• 동영상 촬영 화면에서 밝기( 2), 사진확인( ), 촬영( 법), 해상도( ), 용도( 법) 기능을 간편하게 사용할 수 있습니다.

### $3.$  동영상을 촬영하려면 카메라 버튼( $\Box$   $\textcircled{10}$   $\textcircled{10}$   $\textcircled{$

• 동영상 촬영 중 일지 정지를 하려면 (ID)을 누르고, 촬영 취소를 하려면 (4소)를 누르세요.

# 4. 동영상을 촬영을 마치려면  $\overline{(\mathbb{C} \mathbb{C} \mathbb{C} \mathbb{C} \mathbb{C} \mathbb{C} \mathbb{C} \mathbb{C}}$ 를 누르세요.

- 동영상 촬영 화면에서 사진확인( $\text{m}$ ), 전송( $\text{M}$ ), 확인( $\text{m}$ ), 대기화면( $\text{m}$ ), 이름 편집( ) 기능을 간편하게 사용할 수 있습니다.
- 기본으로 촬영 후 자동 저장으로 설정되어 있으나, 해제하려면 '고급설정 ▶ 환경 ▶ 촬영후 확인'에서 변경하세요.

 $\overline{\text{d}}$ 고 - 촬영 시간은 해상도, 화질 등 당시 촬영환경에 따라 달라질 수 있습니다.

- 동영상 촬영 시 소리는 마이크로 녹음됩니다.
- 저온 및 고온/고습 환경에서 장시간 방치 시 카메라 및 셔터가 정상적으로 동작하지 않을 수도 있습니다.
- 저장용 촬영은 촬영크기에 상관없이 메모리 한도내에서 최대 2시간 30분 까지 저장 가능하며, 전송용 촬영은 메시지 전송용 촬영모드로 촬영용량 950KB 이하인 파일만 전송이 가능합니다.
- 외장 메모리에 저장된 동영상의 경우는 배경화면 설정이 되지 않습니다.
- 동영상 촬영 사이즈가 950KB 이상인 경우엔 전송기능이 제공되지 않습니다.

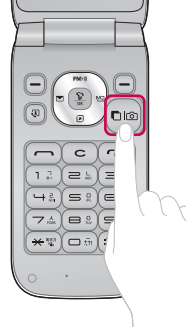

# 고급설정 사용하기

## 1. [고]를 길게 누른 후 왼쪽 (一) (고급설정) 버튼을 누르세요.

### $2.$   $\left( \right)$ )를 눌러 촬영, 환경 선택 후  $\left( \right)$ 를 눌러 원하는 기능을 선택하여 설정하세요.

## 촬영

### •촬영크기 1600X1200, 1280X960, 640X480, 480X352, 320X240 (촬영종류에 따라 다름)

- 연속촬영 1장, 3장, 6장, 9장(촬영크기에 따라 다르며, 사진촬영에만 가능)
- 필터 و 없음, 세피아, 네거티브, 흑백 선택
- 화이트밸런스 지동, 백열등, 형광등, 태양광, 흐린날 선택
- �타이머설정 없음, 3초, 5초, 10초, 15초 선택(사진촬영에만 가능)
- 화질 (1) 2008년통, 고급, 최고급 선택
- 조도 2반, 야간 선택(사진촬영, 프레임촬영에만 가능)
- •측광 기능 전체, 중앙 선택(사진촬영에만 가능)

## 환경

• 저장방향 서로촬영, 가로촬영 선택(사진촬영에만 가능)

- 저장공간 기자 내장, 외장 선택
- �아이콘숨김 자동, 수동 선택
- 가이드촬영 기능 해제, 십자가이드, 격자가이드 선택(사진촬영에만 가능)
- �사진(동영상)촬영음 촬영음1, 촬영음2 선택
- 타이머촬영음 | 촬영음1, 촬영음2 선택(사진촬영에만 가능)
- 촬영후확인 해제, 설정 선택
- 소리녹음 기계 해제, 설정 선택(동영상, 동영상(전송용) 촬영에만 가능)
- •손떨림방지 해제, 설정 선택(사진촬영에만 가능)
- 앨범에서 사진보기
- $1.$   $(\overline{m_n})$   $\pm \overline{e}$   $\overline{e}$   $\triangleright$   $\boxed{5}$   $\overline{2}$   $\overline{5}$   $\overline{e}$   $\overline{e}$   $\overline{e}$   $\overline{f}$   $\overline{f}$   $\overline{f}$   $\overline{f}$   $\overline{f}$   $\overline{f}$   $\overline{f}$   $\overline{f}$   $\overline{f}$   $\overline{f}$   $\overline{f}$   $\overline{f}$   $\overline{f}$   $\overline{f}$  카메라앨범을 누르세요.

# $2.$   $\bigodot$ )를 눌러 원하는 사진을 선택하세요.

- <sub>(매균)</sub>를 눌러 상위폴더로가기, 메시지보내기, 삭제, 배경화면설정, 파일관리, 컨텐츠통합검색, 다중선택(#), 전체파일삭제, 보기순서, 보기방식변경, 탐색종료 기능을 사용할 수 있습니다.
- 3. 한장보기를 하려면  $\left(\frac{\mathbf{Q}}{2}\right)$ 를 누르세요.
	- <sup>(메뉴)</sup>를 눌러 보내기, 삭제, 배경화면설정, 파일관리, 사진편집 기능을 사용할 수 있습니다.
	- $\cdot$   $\circ$  /  $\circ$  를 눌러 화면을 확대/축소해서 볼 수 있으며,  $\circ$  를 눌러 전체화면 보기를 할 수 있습니다.(휴대전화를 옆으로 돌려 확인하세요.)
- 참고 선택한 사진/동영상 파일을 파일관리(복사하기, 이동하기)를 통해 내장이동 메모리나 외장메모리로 저장 시 컨텐츠탐색기에서 저장한 파일을 쉽게 확인할 수 있습니다.
	- 내장 카메라로 촬영한 사진이 아닌, PC등의 외부 사진을 다운로드한 경우 해당 파일의 화면표시가 느리거나 표시가 안될 수 있습니다.
	- 휴대전화에서 볼 수 있는 사진 최대 해상도는 12M까지이며, 사진파일 크기가 큰 사진이나 잘못된 사진파일의 경우에는 보이지 않을 수 있습니다.

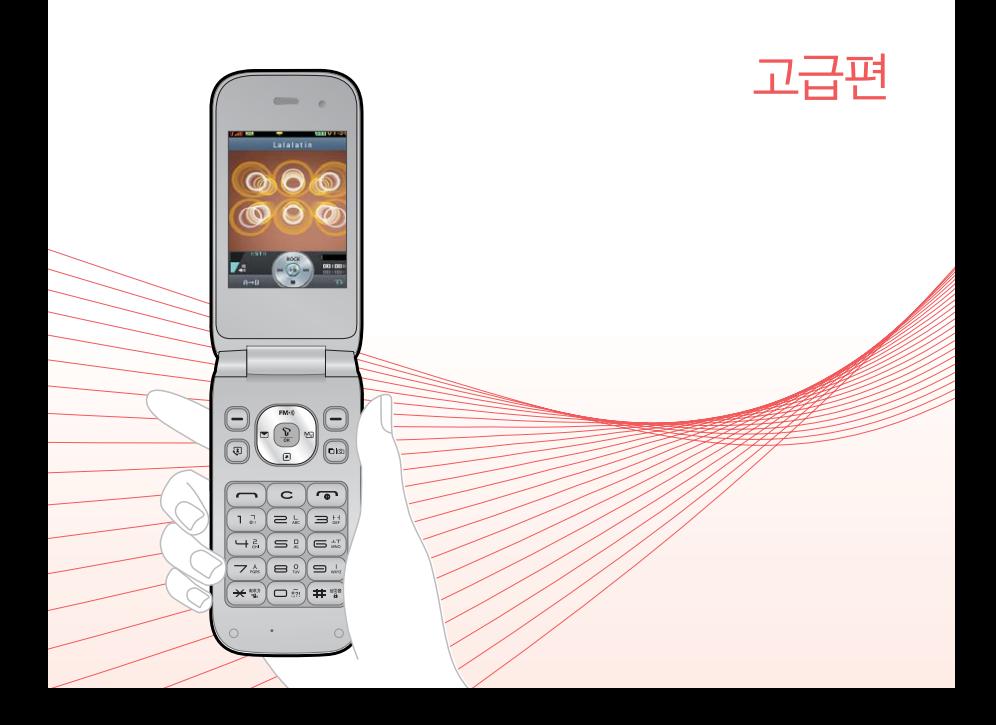

MP3 사용하기

- $1.$   $(\overline{m_n})$  누른 후 ▶  $\boxed{4.}$  컨텐츠보관함 ▶  $\boxed{6.}$  iune컨텐츠함을 누르세요.
	- (<sub>매뉴</sub>)로 MyList추가, 파일(파일보호설정, 파일잠금설정, 상세정보), 삭제, 전체파일삭제, 다중선택(#), 정렬을 선택할 수 있으며, (MyList)로 MyList 목록을 확인할 수 있습니다.
- $2.$   $\bigcirc$  를 눌러 원하는 컨텐츠를 선택하여 재생 $\left(\widehat{X}\right)$ )하세요.

#### 컨텐츠 재생 시 버튼 설명

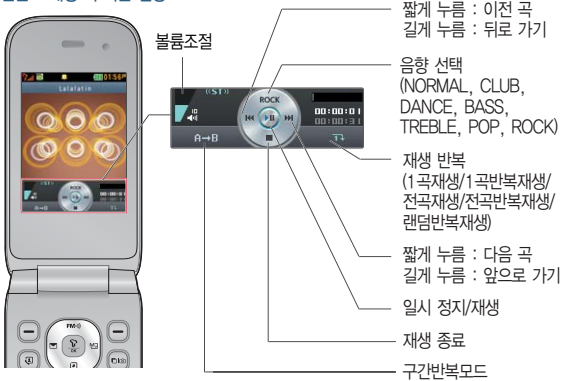

- 참고 파일 이름에 영문/한글/숫자 외 다른 문자가 있는 경우 파일이름이 정상 적으로 표시되지 않습니다. june에서 다운로드한 \*.skm과 멜론 Player 에서 표준 MP3파일을 \*.dcf로 변환한 파일만 지원하며, 기타 \*.wma나 \*.ogg파일은 지원되지 않습니다.
	- june컨텐츠함 및 뮤직보관함에서 재생 가능한 MP3 파일은 PC(Melon 프로그램 및 이동식 디스크)를 통해 전송 받은 표준 MP3(\* DCF  $*$  MP3) 파일만 재생 및 보관 가능합니다. (외장 메모리의 경우 'Melon' 폴더에 저장된 컨텐츠만 감상할 수 있습니다.)
	- MP3파일 전송 등의 자세한 사용 방법은 Melon 홈페이지(http://www. melon.com)를 참고하세요.
	- $-$  Melon Player 설치 및 다운로드 방법( $\triangleright$  66쪽)을 참조하세요.

### 고급편 | 블루투스 사용하기

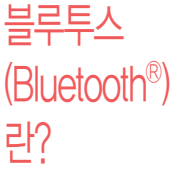

- � 근거리 무선 통신 기술로, 2.4 GHz 주파수를 사용하여 일정거리 이내의 공간에서 블루투스 기능이 있는 각종 장치와 케이블 연결없이 무선으로 통신할 수 있는 기능 입니다. (단, 벽이나 장애물이 있을 경우 통신 가능한 거리가 짧아질 수 있습니다.) � 지원 기능 : 음성통화, 전송(전화번호, 사진/동영상, 일정, 메모장, 할일), 멀티
- 미디어(MP3/VOD), 프린터, 파일송수신(FTP서버), Mobile Sync Ⅲ 연결
- □ Bluetooth Core Specification : v3.0
- � Profile : GAP, SPP, HSP, HFP, DUN, OPP, FTP, BPP, A2DP, AVRCP, PBAP
- � 본 휴대전화의 블루투스 무선 사용거리는 최대 10m이내(Class 2 사용)입니다.

- 블루투스 On/Off  $1.$  ( $\overline{m}$ ) 누른 후 ▶  $\overline{6}$ ) 멀티미디어 ▶  $\overline{4}$  | 블루투스 ▶  $\overline{1}$ 블루투스On/Off를 누르세요.  $2.$   $\Omega$  를 눌러 예/아니요를 설정하세요.
	- 주의 휴대전화와 PC 또는 노트북에 연결하여 인터넷에서 데이터를 다운로드할 경우 요금이 과금될 수 있습니다.

## 장치검색 1. <u>ሙ</u>분후▶ 5 밸데데아 ▶ 4 블루투스 ▶ 2 장치검색을 누르세요.

## $2.$   $\bigcirc$  를 눌러 등록하려는 장치를 선택 후  $\bigcirc$  를 누르세요.

- �검색화면이 나타나며, 검색이 모두 끝나면 장치 검색 결과가 나타납니다. 장치 검색 중 찾고자 하는 장치가 나타나면, 검색을 중지할 수 있으며, 모든 장치 검색 후 원하는 장치가 없을 시 재검색할 수 있습니다.
- $\cdot$  (해규)로 등록, 삭제, 전체삭제, 지원기능, 다중선택(#) 기능을 바로할 수 있습니다.

#### 블루투스 장치 연결 순서(예:헤드셋)

- ① 블루투스 장치를 켭니다.(블루투스가 꺼져 있는 경우 자동으로 블루투스를 켭니다.)
- ② 등록장치목록에서 헤드셋을 선택한 후 연결 버튼을 누릅니다.
- ③ 등록장치목록에 등록된 헤드셋이 없을 경우 추가를 눌러 장치를 검색할 수 있습니다. (장치검색 후 헤드셋을 선택하면 연결까지 자동으로 진행이 됩니다.)
- 참고 헤드셋/핸즈프리 서비스를 모두 지원하는 장치의 경우 핸즈프리로 검색/등록/ 연결이 됩니다. 블루투스 장치에 따라 지원하는 기능이 다를 수 있으니 자세한 사용방법은 해당장치의 사용설명서를 참조하세요.

### 고급편 | 블루투스 사용하기

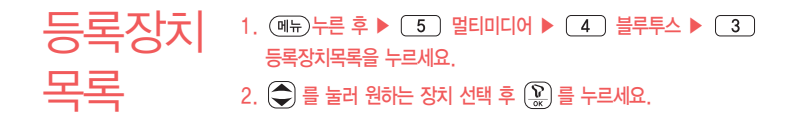

- $\overline{\text{d}}$ 고 등록장치 목록에서 장치 선택 후 데이터 전송(휴대전화, PDA/컴퓨터), 사진 인쇄(프린터), 헤드셋/스테레오헤드셋/핸즈프리 연결이 가능합니다.
	- (해뉴)를 눌러 데이터전송, 삭제, 이름편집, 전체삭제, 다중선택(#) 기능을 바로 할 수 있습니다.
	- 등록된 장치가 없는 경우 (37)를 눌러 장치검색을 할 수 있습니다.

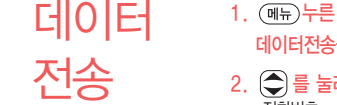

1. 누른 후 ▶ 멀티미디어 ▶ 블루투스 ▶ 데이터전송을 누르세요.

## $2.$   $\bigcirc$  를 눌러 원하는 항목을 선택하세요.

• 전화번호 표준 블루투스 형식의 항목만 전송 가능하며, 일부 항목은 전송이 불가능합니다. (선택전송, 그룹전송, 전체전송, 내정보전송) �사진/동영상 수신장치의 상태에 따라 전송 가능하며, 사진/동영상 파일이 송/ 수신 가능합니다. 사진전송은 휴대전화에 저장된 사진이 있어야 사용할 수 있습니다. 타 모델로 사진 전송 시 사진 수신이 가능한 휴대전화만 사진을 수신할 수 있으며, 수신측 휴대전화가 처리할

수 있는 해상도의 사진만 수신할 수 있습니다.(내장/카메라앨범, 외장/카메라앨범)

- �일정 표준 블루투스 형식의 항목만 전송가능하며, PC 수신 시 Outlook에서 확인할 수 있습니다.
- �메모 LG 휴대전화로 송/수신이 가능하며, PC 수신 시 메모장으로 확인할 수 있습니다.
- �할일 표준 블루투스 형식의 항목만 전송가능하며, PC 수신 시 Outlook에서 확인할 수 있습니다.
- 텍스트뷰어 표준 블루투스 형식의 항목만 전송가능하며, 일부 항목은 전송이 불가능합니다.
- 참고 일정, 메모, 할일, 동영상은 상대 장치가 수신이 가능해야 전송할 수 있습 니다.
- 주의 수신측 휴대전화가 통화 중, 무선인터넷 접속 중, 카메라 촬영 중, 노래방 실행 중, 문자메시지 및 MMS 전송 중, 전원을 켜고 끄는 중, MP3 재생중 이거나 파일 복사 중, 이동식디스크로 사용 중, PC SYNC 중, VOD 재생 중, 음성녹음 이용 중, 배터리 부족 시에는 데이터 수신요청이 이루어지지 않습니다.(수신요청 실패)

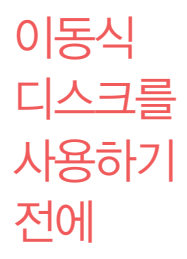

- � 컨텐츠탐색기의 내장 이동메모리 내의 폴더 또는 파일들을 이동식 디스크로 연결 할 수 있으며, 이동식 디스크로 사용할 수 있는 공간은 휴대전화에 따라 달라질 수 있습니다.
- � 이동식 디스크의 루트에는 최대 512개의 폴더 또는 파일(단, 파일명이 한글 4자, 영문 8자 이하인 파일 및 서브 폴더 기준)을 저장할 수 있습니다. 서브 폴더 상에 저장 가능한 파일의 수는 제한이 없으므로 많은 파일을 저장하려면 서브 폴더를 만들어 사용하세요.
	- □ PC에서 이동식 디스크 포맷은 권장하지 않으며, 휴대전화에서 포맷하세요.
	- � 이동식 디스크 사용은 Windows 2000 또는 Windows XP이상의 OS 사양에서 만 사용할 수 있습니다.
	- □ 이동식 디스크 사용 중 USB 데이터 통신 케이블을 강제로 분리하거나 휴대전화 에서 먼저 종료할 경우 이동식 디스크의 데이터가 유실되거나 휴대전화가 정상적 으로 동작하지 않을 수 있으니 주의하세요.
	- � 이동식 디스크의 메모리는 MP3 저장 메모리와 공용이며, 사진, 캐릭터 등의 컨텐츠와는 메모리 영역을 공유하지 않습니다.
	- □ 이동식 디스크로 PC에서 내장 이동메모리에 파일을 본사 시에 파일 이름 길이가 영문 255자, 한글 기준 127자가 넘어가면 휴대전화가 치명적인 손상이 발생될 수 있으니 기준글자보다 짧은 이름으로 바꾸어 휴대전화에 파일을 이동/복사 하시기 바랍니다.

# 이동식 디스크 사용하기

휴대전화와 PC를 USB 데이터 통신케이블로 연결한 후 휴대전화를 이동식 디스크처럼 사용할 수 있습니다.

 $1.$   $(m)$   $\div 2 = 5$   $\div 5$   $\div 2 = 10$   $\cup$   $\div 7$   $\div 0 = 1$   $\div 2 = 1$ 

누르세요.

- �기능을 실행하기 전 먼저 휴대전화와 PC를 USB 데이터 통신케이블로 연결 하세요.
- $2.$   $\left( \right)$  를 눌러 '예' 선택 후 비밀번호를 입력하여 PC와 연결하세요.
- $\overline{\text{A}}$ 고  $\overline{\text{A}}$   $\overline{\text{A}}$  표준 20핀 충전기를 사용할 경우에는 데이터 통신(USB) 및 충전 겸용 어댑터를 사용할 필요없이 직접 연결하세요. USB2.0전용 케이블을 사용하지 않을 경우 USB 성능저하 및 PC연결 오류가 발생할 수 있습니다.
	- 휴대전화를 PC에 연결한 후 내장이동메모리 또는 외장메모리의 사진, 동영상, MP3 등의 사용자 데이터를 이동식 디스크를 이용하여 이동/복사 할 수 있습니다.(사용 중 USB 데이터 통신케이블을 빼지 마세요. 휴대 전화에 치명적인 손상이 발생할 수 있습니다.)
	- 이동식 디스크 사용 중에는 일부 기능(컨텐츠탐색기, 카메라앨범, 뮤직보관함, 텍스트뷰어, 음성녹음 등)이 제한될 수 있습니다.
- $\overline{+}2$  이동식 디스크 사용 후 PC 연결을 안전하게 해제하려면 반드시 Windows 화면 우측 하단의 장치해제( > )버튼을 클릭하여 하드웨어 부리를 선택 하거나 휴대전화 메뉴의'이동식디스크'에서 해제를 선택하고 USB 데이터 통신케이블과 휴대전화를 분리하세요.

### 고급편 | 이동식디스크 사용하기

USB 연결모드 사용하기

USB 데이터 통신케이블이 연결될 때 사용할 수 있는 기능입니다. 1. 휴대전화와 PC를 USB 데이터 통신케이블로 연결하세요.

- $2.$  USB연결모드가 나타납니다.  $\bigodot$  를 눌러원하는 항목을 선택하세요.
	- 이동식디스크 후대전화가 저장공간 역할을 합니다.
	- �USB드라이버설치 USB 드라이버가 설치되며 자동 실행 팝업이 PC 화면 상에 나타나 Mobile Sync Ⅲ 설치 여부를 묻게 됩니다. 단, CD-ROM 자동실행이 되지 않는 PC에서는 수행이 되지 않을 수 있습니다.(지원 OS : Windows 2000, XP, Vista, 7) 기타 USB를 이용한 서비스 이용시 휴대 전화 연결이 늦어질 수 있습니다.
	- �S/W업그레이드 소프트웨어를 업그레이드할 수 있습니다.
- $\overline{\text{d}}$ 고 통화, 카메라, 뮤직, 게임, 무선인터넷 사용 중에는 USB연결모드가 실행 되지 않습니다.

### 고급편 | 넘버플러스설정 사용하기

# 넘버 플러스 설정 사용하기

기존 전화번호 외에 다른 1개의 전화번호를 등록하여 각각의 전화번호를 업무용/개인용 등의 용도로 구분하여 사용할 수 있는 유료 서비스입니다.

- $1.$  (해듀)누른 후 ▶  $\boxed{1}$  T서비스 ▶  $\boxed{0}$  넘버플러스설정을 선택하세요.
- 2. 비밀번호(4자리)를 입력 후 원하는 항목을 선택하세요.
	- 번호입력 ٢٠٠٠ 추가로 등록할 번호를 입력할 수 있습니다.
	- �벨소리 추가 등록한 번호로 전화가 왔을 때의 벨소리를 설정할 수 있습니다.
- 참고 이동통신 사업자의 넘버플러스 서비스에 가입 후 등록된 전화번호를 입력 합니다.

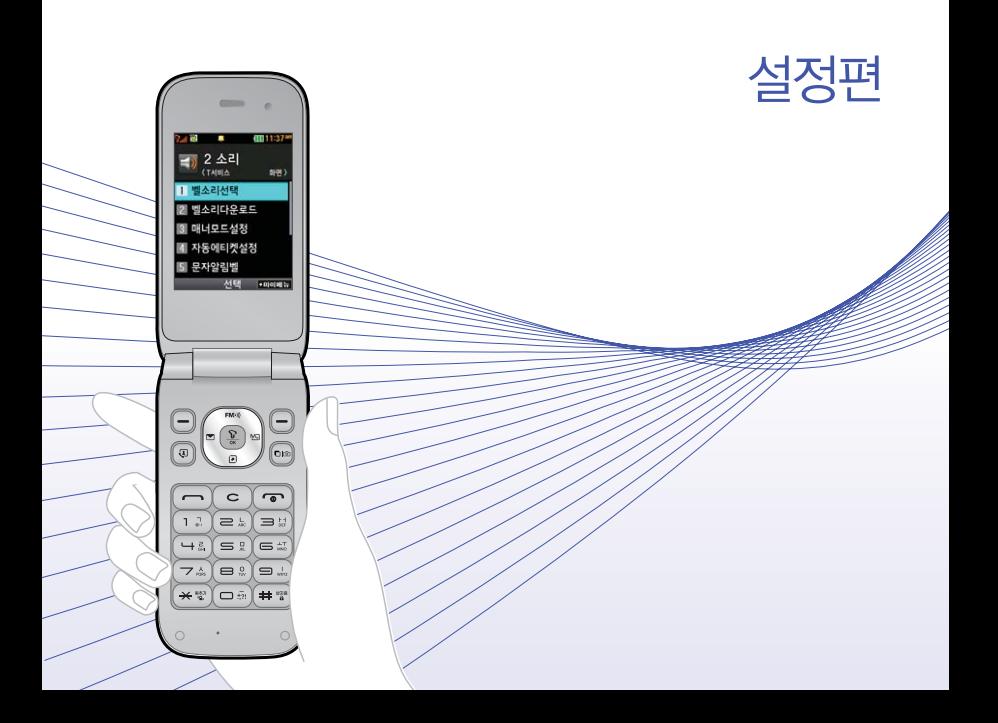

### 설정편 | 알람 설정하기

알람 설정하기

- $1.$   $(m)$   $\models$   $\bar{e}$   $\geq$   $\triangleright$   $\square$   $\square$  다이어리  $\triangleright$   $\square$  약람을 누르세요.
	- $\cdot$  알람이 설정되어 있는 경우 (해규)를 눌러 추가, 삭제, 알람끄기/켜기, 다중선택(#), 전체삭제 기능을 바로 할 수 있습니다.(알람은 최대 10개까지 저장할 수 있습니다.)
- $2.$   $($ +추가)를 누른 후  $\bigodot$  를 눌러 원하는 기능을 선택 후 설정하세요.
	- $\cdot$  알림시간  $\qquad$   $\qquad$   $\qquad$   $\qquad$  또는  $\qquad$   $\qquad$   $\qquad$  들 눌러 알람끄기, 직접입력, 10분후, 20분후, 30분후, 1시간후를 선택할 수 있습니다. 직접입력 선택 시에는  $\beta$ 하는 시간 $(\widehat{\bullet})$ 로 오전/오후 선택, 시/분 입력)을 입력할 수 있습니다.
	- 요일반복 알림시간을 '직접입력'으로 선택 시에만 설정할 수 있는 항목입니다.  $\left(\overline{\phantom{a}}\right)$  또는  $\left(\overline{\phantom{a}}\right)$ 를 눌러 반복없음, 월~금, 월~토, 매일, 요일선택 을 선택할 수 있으며, 요일선택을 선택 시 원하는 요일을 선택/해제 할 수 있으며, 공휴일포함/공휴일제외를 선택할 수 있습니다.
	- $\cdot$  소리/진동  $\cdot$  ( $\cdot$ ) 또는  $\cdot$  (  $\overline{s}$ )를 눌러 항상소리, 항상진동, 매너/무음모드시 진동, 항상소리와진동, 라디오를 선택할 수 있습니다.
	- �벨소리 소리/진동을'항상진동'으로 선택 시, '라디오'선택 시에는 사용할 수 없는 항목입니다. (1) 또는  $\overline{\text{(\textbf{m})}}$ 를 눌러 $\textcircled{C}$ )로 원하는 알람벨 소리, 크기를 설정할 수 있습니다.(랜덤(임의재생)을 선택하여 소리 종류를 임의재생할 수 있습니다.)
	- $\cdot$  다시알림  $\qquad \qquad$  (1) 또는  $\qquad$  (  $\qquad$  )를 눌러 다시알림없음, 3분후, 5분후, 10분후, 15분후를 선택할 수 있습니다.
	- 메모 20 최대 한글40자, 영문80자까지 내용을 입력할 수 있습니다.

## $1.$  (매뉴) 누른 후 ▶  $2$   $\lambda$ 리 ▶  $1$  뱀소리선택을 누르세요.

### $2.$   $\bigcirc$  를 눌러 원하는 기능을 선택 후 설정하세요.

벨소리/

설정하기

진동

- •벨/진동 전환 ④ 또는 (종류)를 눌러 원하는 전화벨 종류를 선택할 수 있습니다.(벨소리, 진동, 무음, 벨과진동, 벨후진동, 진동후벨, 벨점점크게, 최대벨과진동)
- $\cdot$  음성통화벨소리/  $\circ$   $\circ$   $\bullet$  또는  $\circ$   $\circ$   $\circ$  물 눌러 원하는 벨소리를 선택할 수 있습 영상통화벨소리 니다.
- •벨소리크기 (0) 또는 (ョ기)를 눌러 소리크기를 조절할 수 있습니다.
- 진동세기 (A) 또는 (제기)를 눌러 원하는 진동세기를 조절할 수 있습니다.
- 참고 스테레오 이어마이크가 장착된 경우에 전화가 오면 스테레오 이어마이크와 휴대전화가 동시에 벨이 울리며 벨소리는 모두 단계적으로 커집니다.
	- 다운로드 한 벨소리 중 일부는 휴대전화와 음원이 맞지 않아 튀는 소리가 들릴 수 있습니다. 이 경우 휴대전화의 이상이 아니오니 다른 벨소리를 이용하시기 바랍니다.
	- 이어잭 장착시에는 벨소리크기에서 이어잭 볼륨으로만 설정할 수 있습니다.
- 주의 이동통신 사업자에 따라 벨소리가 다소 변경될 수 있으며, 임의로 만든 벨소리를 다운받아 사용할 경우에는 음질이 다소 떨어질 수 있습니다.
	- 통화 중 배터리가 방전되거나 통화권 이탈 시, 수신된 메시지가 있을 때 설정된 벨 음량에 따라 소리가 크게 날 수 있으니 주의하세요.

대기화면 설정하기

 $1.$  (메뉴) 누른 후  $\triangleright$   $\boxed{3}$  화면  $\triangleright$   $\boxed{1}$  대기화면설정을 누르세요.

 $2.$   $\bigcirc$  를 눌러 원하는 기능을 선택 후 설정하세요..

- $\cdot$  대기화면  $\bigodot$ 를 눌러 배경화면에 표시할 이미지를 선택할 수 있습니다.  $(\overline{Q}$  and  $\cong$  s bill and the set of the set of  $\overline{Q}$  and  $\overline{Q}$  and  $\overline{Q}$  and  $\overline{Q}$  and  $\overline{Q}$  are  $\overline{Q}$  and  $\overline{Q}$  are  $\overline{Q}$  and  $\overline{Q}$  are  $\overline{Q}$  and  $\overline{Q}$  are  $\overline{Q}$  and  $\overline{Q}$  are 선택할 수 있습니다.)
- �시계/정보 를 눌러 시계 또는 정보화면을 배경화면에 설정해 편리 하게 이용할 수 있습니다.(메모 기능의 옵션으로 저장된 메모 를'대기화면표시'를 선택하여 바탕화면에 보여줄 수 있으며, 화면 기능의 '대기화면 설정' ▶ '시계/정보' ▶ ( Han) 를 선택 하여 메모의 위치를 조절할 수 있습니다.
- 대기화면문구 대기화면에 표시할 문구를 설정할 수 있습니다.(문구를 입력  $\delta$ 하고 글자효과, 글자크기, 테두리, 글자색, 배경색을  $\delta$ 또는 (48표)를 눌러 선택하세요.)
- �대기화면기능표시 를 눌러 배경화면에 소프트키 표시, 마이메뉴 표시를 설정하거나 해제할 수 있습니다.
- 네트워크정보표시 음 를 눌러 네트워크 정보표시 여부를 선택할 수 있습니다.

참고 - 이동통신 사업자에 따라 배경화면이 변경될 수 있습니다.

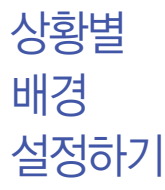

- $1.$   $(m)$   $\div$   $\equiv$   $\bar{\Phi}$   $\triangleright$   $\boxed{3}$   $\frac{1}{2}$   $m$   $\frac{1}{2}$   $\frac{1}{2}$   $\frac{1}{2}$   $\frac{1}{2}$   $\frac{1}{2}$   $\frac{1}{2}$   $\frac{1}{2}$   $\frac{1}{2}$   $\frac{1}{2}$   $\frac{1}{2}$   $\frac{1}{2}$   $\frac{1}{2}$   $\frac{1}{2}$   $\frac{1}{2}$   $\frac{1}{2}$   $\frac{1}{2}$   $\frac{$  $2.$   $\bigcirc$  를 눌러 원하는 기능을 선택 후 설정하세요.
	- $\cdot$  음성전화수신화면  $\quad$  ( $\bullet$ )를 눌러 음성전화가 걸려왔을 때 나타나는 이미지를 설정할 수 있습니다.
	- $\cdot$  영상통화수신화면  $\cap$ 를 눌러 영상전화가 걸려왔을 때 나타나는 이미지를 설정할 수 있습니다.
	- $\cdot$  음성전화발신화면  $\cap$ 를 눌러 전화를 걸 때 나타나는 이미지를 설정할 수 있습니다.
	- $\cdot$  전원켤때화면  $\qquad\qquad$   $\qquad$   $\qquad$   $\qquad$  를 눌러 전원을 켤때 나타나는 이미지를 설정할 수 있습니다.
	- $\cdot$  전원끌때화면  $\qquad \qquad \textcircled{\textbf{4}}$ 를 눌러 전원을 끌때 나타나는 이미지를 설정할 수 있습니다.
	- $\cdot$  NATE접속화면  $\left(\bigodot\right)$ 를 눌러 NATE 접속 시 나타나는 이미지를 설정할 수 있습니다.
- $\overline{\text{A}}$ 고  $\left(\frac{\text{q}}{2}\right)$ 을 눌러 카메라앨범(내장/외장)의 사진을 선택할 수 있습니다.

전화발신 제한 설정하기 1. (메뉴)누른 후 ▶ ① 회경설정 ▶ ① 휴대폰잠금을 누른 후 비밀번호(4자리)를 입력하세요.  $2.$   $1.$  전화발신제한을 누르세요.  $\cdot$   $\dot{\odot}$ )를 눌러 모든전화잠금, 국제전화잠금, 700전화잠금, 060전화잠금을 설정/해제할 수 있습니다.

전체잠금 설정하기 1. (매뉴)누른 후 ▶ (9) 환경설정 ▶ (1) 휴대폰잠금을 누른 후 비밀번호(4자리)를 입력하세요.  $2.$   $\overline{4}$  전체잠금을 누른 후  $\bigodot$  를 눌러 해제/설정을 설정하세요.

> 참고 - 전체잠금이 설정된 경우 모든 기능이 제한되며, 비밀번호를 입력해야 모든 기능을 이용할 수 있습니다. 단, 대기화면에서 @ 화를 눌러 비상전화번호 를 입력 후  $\overline{)}$ 를 눌러 통화를 하거나 (종류)를 눌러 비상전화 목록 상의 전화번호를 선택하여 통화할 수 있습니다. 전체잠금을 일시 해제하려면 대기화면에서 (ফ্লক্ষ)를 누른 후 비밀번호를 입력하세요. 전체잠금을 일시 해제한 후 폴더를 여닫으면 다시 전체잠금 상태가 됩니다.

### 비밀번호 변경하기  $1.$  (매뉴) 누른 후 ▶  $\boxed{9}$  환경설정 ▶  $\boxed{1}$  휴대폰잠금을 누른 후 비밀번호(4자리)를 입력하세요.

- $2. 5$  비밀번호변경을 누르세요.
- 3. 새비밀번호(4자리)를 입력 후 비밀번호(4자리)를 재입력하세요.
- 주의 비밀번호를 잊었을 경우에는 가입 증빙 서류를 가지고 본인이 직접 서비스 센터로 가야하는 번거로움이 있습니다. 비밀번호는 본인이 아니면 알려 드리지 않으며, 비밀번호 유출로 인한 피해는 제조업체가 책임지지 않으니 특별히 주의하세요.
- <u>전화받는 그 (<sub>재해남배울 노래이</u></u></sub> 방법 설정하기 전화받는방법을 누르세요.  $2.$   $\bigcirc$  를 눌러 원하는 기능을 선택 후 설정하세요. • 폴더열기 | 전화가 왔을 때 폴더를 열면 통화상태로 전환됩니다. • 열고버튼누르기 전화가 왔을 때 폴더를 열고 (- ), < D , ( • ) 버튼 이외의 버튼을 누르면 전화를 받을 수 있습니다.
	- 통화키누르기 전화가 왔을 때 폴더를 열고 ( 들를 누르면 전화를 받을 수 있습니다.

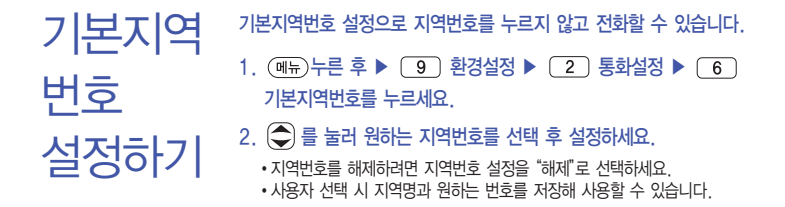

 $1.$   $(m)$   $\models$   $\bar{e}$   $\geq$   $\Box$   $\Box$  환경설정  $\triangleright$   $\Box$  비행기모드를 누르세요.

- $2.$   $\left( \bigcirc \right)$  를 눌러 해제/설정을 설정하세요.
- 참고 비행기 탑승 시 안전을 위해 휴대전화가 켜져 있어도 전화 및 메시지의 수/발신, 무선인터넷 등 통신을 이용한 부가서비스 기능을 사용할 수 없습 니다.(전화번호 검색이나 메모 등 통신을 이용하지 않는 기능 제외)
	- 블루투스가 켜져 있는 경우 비행기 모드 설정 시 블루투스는 자동으로 꺼지며, 비행기 모드를 해제하면 블루투스가 자동으로 켜집니다.

비행기

설정하기

모드

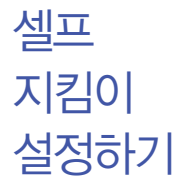

셀프통화, 셀프사이렌을 설정하여 실제로 다른 사람과 통화하는 것 같은 효과를 주어 위급한 상황에서 유용하게 사용할 수 있습니다.

1. (매뉴)누른 후 ▶  $\boxed{9}$  환경설정 ▶  $\boxed{4}$  셀프지킴이를 누르세요.

## $2.$   $\left(\bigcirc$  를 눌러 원하는 기능을 선택 후 설정하세요.

- �셀프통화 셀프통화설정, 시간설정, 발신인지정을 선택 후 설정할 수 있으며, 도움말을 선택할 수 있습니다. 셀프통화를 설정하면 대기화면에서 을 연속 3회 이상 누르면 실제전화가 온 것처럼 설정한 시간에 전화가 오며 별도의 통화료가 부과되지 않습니다.
- �셀프사이렌 셀프사이렌 해제/설정을 설정할 수 있으며, 셀프사이렌을 설정한 경우폴더 닫힌 상태에서 볼륨 상단 버튼( 4)과 볼륨 하단 버튼( )을 동시에 3초이상 누르면 사이렌 소리가 발생 합니다. 셀프사이렌이 동작 후 ( •)를 누르기 전까지는 다른 모든 기능이 동작하지 않으며, 종료하면 대기화면으로 돌아 갑니다.
- 참고 셀프통화 수신 중에는 다른 전화를 받을 수 없으며  $($ 메뉴 $)$  ,  $($ 전화무 $)$  버튼 또한  $55 - 55$  도지 않으며  $10 - 34$   $10 - 55$  동작하여 셀프통화 수신과 종료만 가능합니다. 셀프통화를 수신하지 않을 경우 1분 후에 종료되며 부재중 화면을 남깁니다.
	- 셀프사이렌은 폴더가 닫혀 있는 상태에서만 동작하며, 매너모드/무음모드 설정과 상관없이 사이렌 소리가 송출됩니다.

# 외장 메모리 카드(microSD Card)를 휴대전화에 설치하려면

� 휴대전화에서 외장 메모리 카드로, 외장 메모리 카드에서 휴대전화로 파일을 이동/복사할 수 있으며, 외장 메모리 카드는 촬영한 사진, 동영상 및 MP3 파일을 저장할 수 있는 공간으로 재사용 및 연결, 분리가 가능합니다.

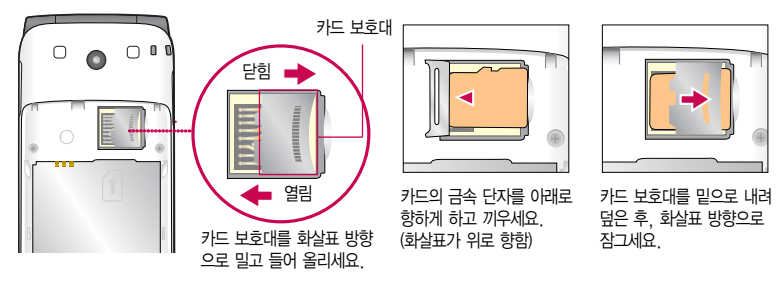

- 주의 외장 메모리 카드를 삽입하거나 빼기 전에 휴대전화의 전원을 반드시 꺼주세요. 그렇지 않으면 휴대전화가 이상 동작할 수 있으며, 고장의 원인이 될 수 있습니다.
	- 처음 외장 메모리 카드 사용 시에는 휴대전화에서 초기화하여 사용하시기 바라며, 저장된 데이터는 PC 등에 따로 저장해 주세요. 외장 메모리 카드에는 외장 메모리 파일에서 사용하는 시스템 공간이 포함되어 있으므로, 외장 메모리 초기화 후에도 용량이 남아있을 수 있습니다.
	- 외장 메모리 카드 삽입 시 카드 보호대에 손가락이 베일 수 있으며, 역방향으로 꽂을 경우 카드가 빠지지 않을 수 있으니 주의하세요.
	- 카드 보호대에 무리한 힘을 가할 경우 이탈될 수 있으며, 카드 보호대를 열지 않고 외장 메모리 카드를 억지로 밀어 넣을 시 외장 메모리 카드가 손상될 수 있습니다.

# 외장 메모리 카드를 PC에 연결하려면

� 외장 메모리 카드(microSD Card) 읽기/쓰기(R/W) 및 어댑터는 제조사마다 다를 수 있으며, 별도 판매품으로 가까운 대리점 및 서비스 센터에 문의해 주세요.

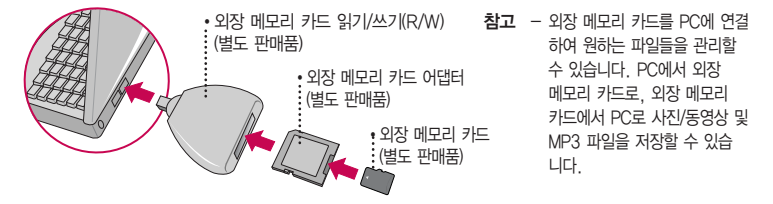

- 주의 외장 메모리 카드를 외장 메모리 어댑터에 삽입하지 않은 상태에서 메모리 카드 읽기/쓰기(R/W)에 외장 메모리 어댑터를 삽입하지 마세요. 메모리 카드 읽기/쓰기(R/W)에 문제가 발생할 수 있습니다.
	- 외장 메모리 어댑터 및 외장 메모리 카드에 스티커 등을 붙여 놓지 마세요. 스티커가 내부에서 떨어지면 고장의 원인이 될 수 있습니다. 외장 메모리 어댑터 입구에 먼지나 이물질 등이 들어가지 않도록 주의 하세요. 일부 외장 메모리 카드의 경우, 제대로 동작하지 않을 수 있습니다.
	- 외장 메모리 카드는 SD(16MB, 32MB, 64MB, 128MB, 256MB, 512MB, 1GB, 2GB), SDHC (4GB, 8GB, 16GB)까지 호환이 가능합니다.(단, 제조회사별로 호환이 되지 않을 수 있으니 확인 후 사용하세요.)
	- 외장 메모리 카드 인식 오류 시에는 서비스센터 및 메모리 구입처에 문의하시기 바랍니다.

# LG Mobile PC 프로그램 다운로드 및 설치 방법

- � 휴대전화와 PC를 USB 데이터 통신케이블 및 블루투스 장치와 연결하여 휴대전화의 일부 기능을 PC에서 편리 하게 사용할 수 있도록 도와주는 프로그램입니다.(메모자료 등의 교환 및 소프트웨어 업그레이드를 할 수 있습 니다.)
- 1. LG Mobile 홈페이지 http://sync.lgmobile.co.kr에 접속하세요.
- 2. 피쳐폰 검색 화면에서 모델명 또는 펫네임 입력 후 검색 버튼을 클릭하세요.
- 3. 선택한 모델에 지원되는 PC 프로그램 목록이 나타납니다.
- 4. 다운로드 버튼을 클릭하여 설치파일을 PC에 저장 후 설치파일을 더블클릭하여 설치하세요.

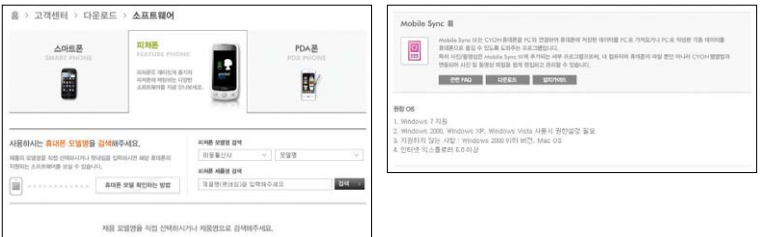

참고 - 자세한 사용방법은 각 프로그램 별"상세보기"화면을 참조하세요.

# LG Mobile PC 프로그램

- � LG USB 드라이버
	- �LG USB 드라이버는 LG Mobile 휴대전화와 PC를 연결하기 위해 필요한 프로그램으로 Mobile Sync Ⅲ를 설치하면 LG USB 드라이버가 자동으로 설치됩니다. USB 드라이버를 별도로 설치할 경우 홈페이지(http://manual.lgmobile.co.kr)에서 다운받은 상세 사용설명서(� 168쪽)을 참조하세요.
- � Mobile Sync Ⅲ 프로그램
	- �휴대전화와 PC를 USB 데이터 통신케이블 및 블루투스 장치로 연결하여 사진/동영상, 문자를 PC로 가져 오거나 연락처, 일정, 메모 자료를 교환할 수 있는 프로그램입니다. 설치 시 휴대전화와 PC가 연결되어 있다면 USB 케이블에서 휴대전화를 분리하세요. 블루투스 스택은 Windows/IVT BlueSoleil/Toshiba/ Widcom BTW 만 지원합니다. 블루투스를 통한 연결 시, PC 블루투스 장치의 성능이 좋지 않을 경우 제대로 동작하지 않을 수 있습니다.
	- �지원 OS : Windows 2000, Windows XP, Vista, Windows 7
	- �Windows Vista 또는 Windows 7 OS에서의 설치와 실행은"관리자"로 로그인 하거나 표준 사용자의 경우 "관리자 권한으로 실행"으로 하여야 합니다.
	- �블루투스 스택버전에 따른 기능 미지원 OS 구분

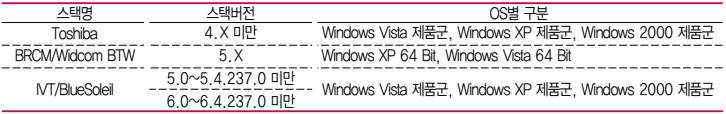

� 데이터 통신

- �휴대전화와 PC의 USB 포트와 연결하여 인터넷, PC통신, E-Mail 등을 사용할 수 있습니다.
- 주의 USB 데이터 통신케이블을 사용할 경우 USB드라이버를 먼저 PC에 설치한 후 휴대전화를 연결하면 모뎀을 추가하지 않아도 자동으로 추가됩니다.

# Melon Player 설치 및 다운로드 방법

- 1. 멜론 홈페이지 http://www.melon.com에 접속한 후 회원 가입을 하세요.
- 2. PC에 Melon Player를 다운로드 받아 설치하세요.
- 3. LG USB 드라이버를 다운로드 받아 설치하세요.
	- �홈페이지(http://manual.lgmobile.co.kr)에서 다운받은 상세 사용설명서(� 168쪽)을 참조하세요. Mobile Sync Ⅲ를 설치하여 사용하고 있으면 USB드라이버를 별도로 설치하지 않아도 됩니다.
- 4. USB 드라이버 설치완료 후 휴대전화의 전원을 켠 상태에서 USB 데이터 통신케이블을 연결하고 Melon Player 를 통해 휴대전화로 MP3를 다운로드하세요.
- 참고 Melon Player는 Windows 2000, Windows XP이상의 PC환경에서 정상적으로 이용할 수 있습니다. 자세한 사용방법은 홈페이지(http://www.melon.com) 또는 SK텔레콤 고객센터(1599-0011)에 문의 하세요.
- 주의 휴대전화가 켜져 있는 상태에서 USB 데이터 통신케이블을 연결해야 합니다.(USB 데이터 통신케이블을 먼저 연결하고 휴대전화의 전원을 켤 경우 USB가 정상적으로 작동하지 않을 수 있습니다.)
	- Melon Player와 휴대전화 간의 데이터 교환 중에 USB 데이터 통신케이블을 뽑을 경우 휴대전화 시스템 이 손상을 입을 수 있습니다. 반드시 Windows 화면 우측 하단의 장치해제( 多) 버튼을 클릭하여 하드 웨어 분리를 선택한 후, USB 데이터 통신케이블과 휴대전화를 분리하세요.

# LG Mobile 휴대전화 소프트웨어 업그레이드 프로그램

� 최신버전의 소프트웨어로 업그레이드하면 최적의 상태에서 휴대전화를 사용할 수 있습니다.

- � 휴대전화의 소프트웨어 기능 향상을 위해 서비스 센터를 방문하지 않고 고객께서 직접 최신버전의 소프트웨어를 인터넷을 통해 빠르고 편리하게 업그레이드를 받을 수 있으며 휴대전화 비밀번호(앞 2자리)를 찾을 수 있는 프로 그램입니다.
- � 자세한 설치 및 사용방법과 업그레이드 가능 모델 및 수정내역 등은 홈페이지(http://upgrade.lgmobile.co.kr)를 참조하세요.
- � 휴대전화 소프트웨어 업그레이드 도중 데이터 유실이 일어날 수 있습니다. 이를 대비하여 미리 데이터를 백업 하여 두면 데이터 유실로 인한 피해를 최소화할 수 있습니다. 단, 제조업체는 데이터 유실에 대한 피해를 책임 지지 않으니 주의하세요.
- � 업그레이드 중 USB 데이터 통신케이블 또는 배터리를 빼면 휴대전화에 소프트웨어 손상을 가져올 수 있으니 주의하세요.
- � 비밀번호를 찾으려면, LG Mobile 홈페이지(http://www.lgmobile.co.kr)에 회원가입 및 현재 휴대전화 정보가 등록되어 있어야 합니다.

# 제품보증서

저희 LG전자에서는 소비자 분쟁해결기준에 따라 아래와 같이 제품에 대한 보증을 실시합니다. 고장 발생 시 구입처 또는 가까운 대리점에 보증서를 제시해 주시고 의뢰하여 주십시오. (구입처 또는 대리점 이용이 안될 경우 서비스센터로 연락바랍니다.)

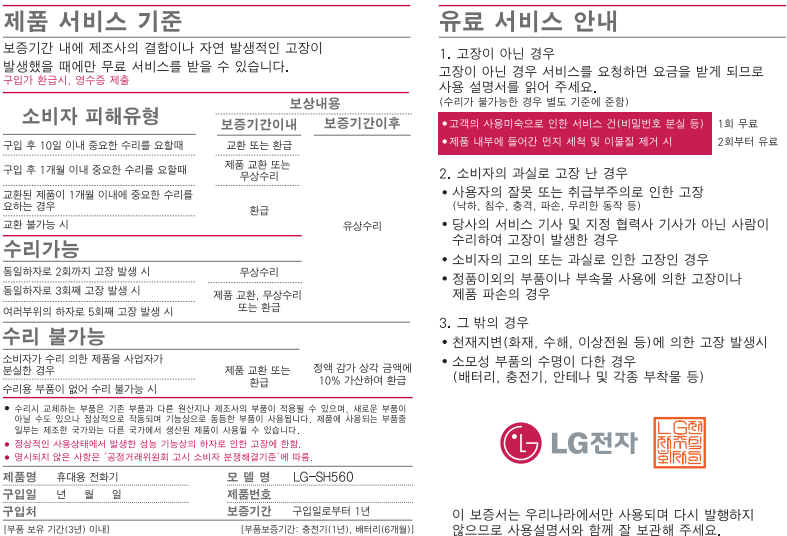

• 제품의 구입일자 확인이 안될 경우 제조년월일 또는 수입 통관일로부터 3개월이 경과한 날로부터 풍질 보증기간을 계산합니다.

÷

# 휴대전화 규격 및 특성/정보 메모

#### 휴대전화 규격 및 특성

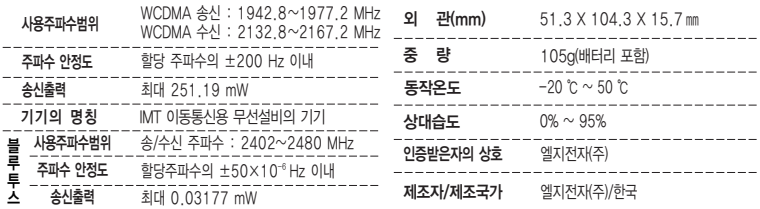

- □ LG Mobile 친환경 프로젝트(폐휴대전화)에 대한 고객 안내
	- �LG전자는 기업의 사회적 책임을 다하기 위해서 환경 사랑에 앞장서고 있습니다. 사용하다가 폐기하는 휴대전화의 재활용을 LG전자가 책임지겠습니다.

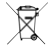

- �휴대전화를 버릴 때 LG전자 서비스, 싸이언 샵에서 폐휴대전화를 수거하여 안전하게 재활용 하겠 습니다. 재활용 관련 자세한 사항은 홈페이지(http://www.lgmobile.co.kr) 또는 서비스 센터로 문의 하시기 바랍니다.
- □ 전자파흡수율(SAR:Specific Absorption Rate)에 대한 고객 안내
	- �본 제품은 전자파 인체 보호기준을 만족하는 제품으로 휴대전화가 사용하는 모든 송신 주파수 대역의 최고 전력 레벨에서 국부노출에 대한 전자파흡수율 기준 1.6[W/kg]을 초과하지 않도록 설계 및 생산되고 있으며 시중에 유통되기 전에 상기의 기준에 대한 적합성을 인증 받은 제품입니다. 본 휴대전화의 전자파흡수율은 홈페이지(http://sar.lgmobile.co.kr)에서 검색할 수 있습니다.

# 고장이라고 생각하기 전에

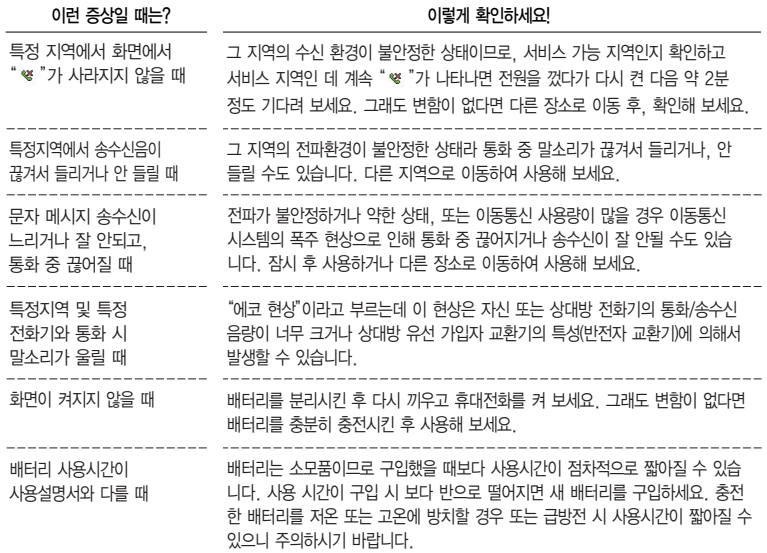
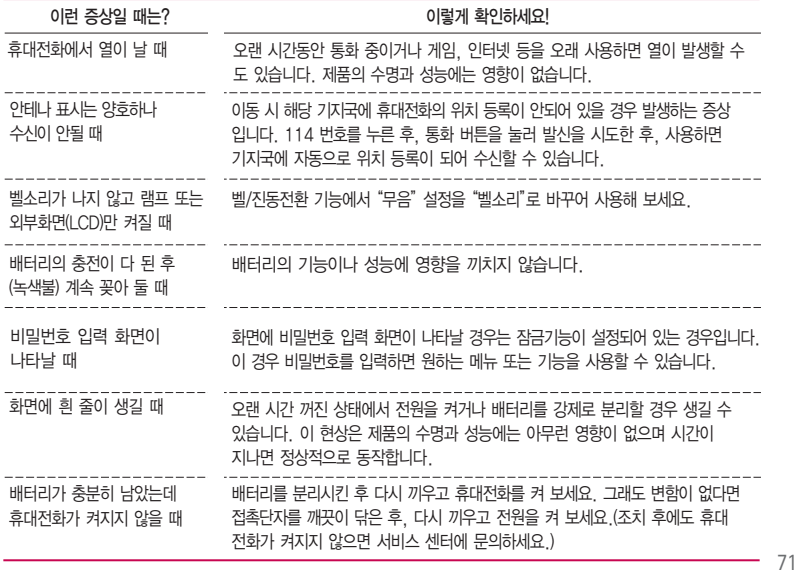

# 고장이라고 생각하기 전에

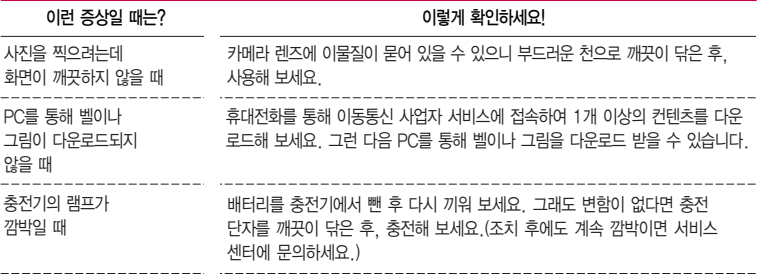

휴대전화나 충전기의 이물질 을 닦을 경우 화학물질이나 세제 등을 사용하지 말고, 연필용 지우개나 부드러운 헝겊 등으로 닦아주세요.

#### 청소해야 할 부분

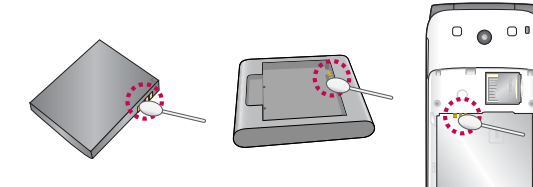

72

# "휴대전화를 사용하면서 궁금한 점은 여기를 보세요"

MP3/동영상 파일을 휴대전화에서 감상하는 방법을 알려주세요!

- **△ 1. MP3 파일 감상하기** 
	- $\cdot$  (메뉴)  $\rightarrow$   $\sqrt{4}$  기컨텐츠보관함  $\rightarrow$   $\sqrt{7}$  뮤직보관함 선택 후 리스트에서 해당 파일을 선택 하여 감상
	- 2. 동영상 파일 감상하기
		- 다운로드 컨텐츠
		- $(\overline{M_{\overline{H}}}) \rightarrow$   $(4)$ 컨텐츠보관함  $\rightarrow$   $(6)$  june컨텐츠함 선택 후 리스트에서 해당 파일을 선택하여 감상
		- 카메라로 촬영한 동영상 컨텐츠
		- $-$  (메뉴)  $\rightarrow$   $\sqrt{5}$  멀티미디어  $\rightarrow$   $\sqrt{1}$  카메라  $\rightarrow$   $\sqrt{2}$  )카메라앨범 선택 후 리스트에서 해당 파일을 선택하여 감상

# ■ 기존 휴대전화의 주소록을 본 휴대전화로 이동시키는 방법을 알려주세요!

- $\bigcirc$  1. 기존 단말기에서 사용하는 PC Sync 프로그램을 사용하여서 주소록을 CSV 파일로 PC에 저장하기(LG전자 휴대전화는 Mobile Sync III 사용)
	- 2. LG Mobile 홈페이지(http://www.lgmobile.co.kr) 에서 LG-SH560 휴대전화에서 사용하 는 Mobile Sync III를 다운로드 받아서 PC에 설치, 실행 후 LG-SH560 휴대전화를 USB 케이블로 PC와 연결하기
	- 3. 전화번호부 · 블 선택한 다음 파일 → 가져오기 → CSV/Excel/vCard 파일 선택 후 PC에 저장된 CSV파일을 선택하기
	- 4. 가져오기한 CSV 파일의 필드가 Mobile Sync III 에서 사용하는 필드와 다른 경우 사용자가 필드를 맵핑 시켜 주어야 하며, 필드 맵핑완료되어 확인 버튼을 누르면 Mobile Sync III 주소록 생성하기
	- 5. Mobile Sync III LG-SH560 휴대전화가 USB 케이블로 연결되어서 인식된 상태이면 전화 번호부 창에서 보내기/받기 선택 후 폰에서 PC로 전송, PC에서 폰으로 전송, 서로 보내기/ 받기 중 선택하여 전화번호부 전송.

## ■ 통화중 끊어짐 현상이 자주 발생하는 원인을 알려주세요!

- ▲ 통화중 끊어짐, 혼신, 잡음등의 무제들은 주로 최번시라고 해서 가입자들이 많이 몰리는 시간대에 발생율이 높게 됩니다.(저녁 약 5시~9시 사이) 그외에도 통화 품질에 영향을 주는 요소들은 다음과 같습니다.
	- 1. 기지국이나 중계기의 장애
	- 2. 불요파라고 하는 불필요한 간섭 주파수들
	- 3. 현재 접속된 기지국에서 인접한 기지국으로 이동 시 또는 접속된 기지국에서 셀과 셀간의 이동시
	- 4. 환경적 요소들
		- -. 건물지하(신호가 미약함), 옥상(신호가 혼재됨)
		- -. 강변도로(신호혼재)
		- -. 도심의 Open된 지형(신호혼재) 등

# 휴대전화에서 찍은 사진을 PC로 옮기는 방법을 알려주세요!

- ▲ 1. LG Mobile Sync III 프로그램을 PC에 다운로드 및 설치
	- 2. PC와 휴대전화를 USB 케이블로 연결하기
	- 3. LG Mobile Sync III 프로그램 실행하기
	- 4. 사진/동영상 · 을 선택한 다음 하단의 폰 파일 메뉴에서 원하는 사진을 선택하여 'PC로 보내기'버튼을 누르시면 됩니다.
	- $\overline{\phantom{a}}$ 참고 사진 선택 시 내장메모리의 경우 '내장메모리' → '카메라앨범' 폴더에서,  $\Omega$ 장메모리의 경우 '외장메모리' → '카메라앨범' 폴더에서 원하는 사진을 선택할 수 있습니다.

# **ⓒ** LG Mobile Sync III가 무엇인지 알려주세요!

- LG Mobile Sync III는 USB 데이터 통신 케이블을 사용하여 휴대전화와 PC를 연결함으로써, 사진/동영상, 문자를 PC로 가져 오거나 연락처, 일정, 메모 자료를 교환할 수 있는 프로그램이 며 제공하는 기능은 다음과 같습니다.
	- �휴대전화 데이터의 편리한 생성, 편집 및 삭제
	- �PC와 휴대전화의 데이터 동기화(연락처, 일정, 메모)
	- �끌어서 놓기 방식으로 PC와 휴대전화 간 편리한 멀티미디어 파일 전송(사진, 동영상)

### **ⓒ** LG Mobile Sync III의 설치 방법을 알려주세요!

- 
- 설치 시 휴대전화와 PC가 연결되어 있다면 USB 케이블에서 휴대전화를 분리하세요.
	- �지원 OS는 Windows 2000 Professional(서비스 팩 4), Windows XP 32비트(서비스 팩 3), Windows Vista 32비트/64비트, Windows7 입니다.
	- �Windows Vista 또는 Windows7에서의 설치와 실행은"관리자"로 로그인 하거나 표준 사용자의 경우"관리자 권한으로 실행"으로하여야 합니다.

# PC가 휴대전화를 인식하지 못할 때 휴대전화를 인식할 수 있는 방법을 알려주세요!

- USB 드라이버는 LG Mobile Sync III 설치 과정에서 자동으로 설치됩니다. PC에 휴대전화를 처음 연결하면 드라이버가 자동으로 등록됩니다. 이 과정에서 오류가 발생하면 LG Mobile Sync III가 휴대전화에 정상적으로 연결되지 않을 수 있습 니다. 휴대전화가 인식되지 않는 경우, 다음 방법을 시도해 보십시오.
	- 1. USB 케이블을 분리한 후 다시 연결
	- 2. 휴대전화를 재부팅
	- 3. PC를 재부팅
	- 4. 장치 관리자에서 드라이버를 삭제한 후 휴대전화를 PC에 다시 연결

### 사용 전에 반드시 읽고 정확하게 사용해 주세요.

(사용 중 문의사항은 1544-7777, 1588-7777로 문의하세요.(MP3 다운로드 프로그램은 해당 이동통신 사업자에게 문의하세요.)

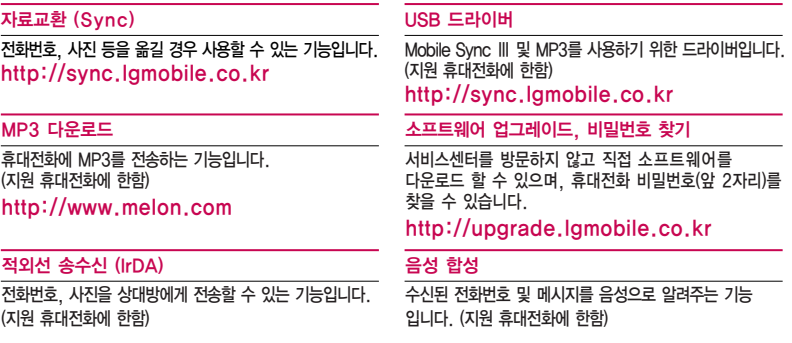

#### SK텔레콤 고객 문의처

고객센터 : 1599-0011(유료), 휴대전화에서 114(무료) M고객센터 : 휴대전화에서 \*\*114 + NATE버튼(무료) 국제로밍 : 1599-2011(유료) T map 내비게이션 : 1600-5110(유료), 휴대전화에서 1522 미납관리센터 : 1599-0500(유료) 인터넷 : www.tworld.co.kr 고객센터 문의사항 : 가입문의 / 개통문의 / 이용요금 / 분실 습득 / 주소변경 / 부가서비스 / 사서함 비밀번호

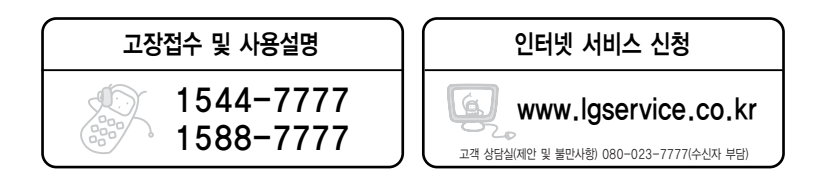

휴대전화의 자세한 사용설명서는 http://manual.lgmobile.co.kr에서 다운로드하여 받아볼 수 있습니다.

PRINTED WITH LG전자는 기업의 사회적 책임을 다하고자 환경 사랑에 앞장서고 있습니다. SOY INK | 본 사용설명서는 콩기름 잉크로 제작 되었습니다.

**W** MFL67244001(1.2)